# Table of Contents

#### Introduction

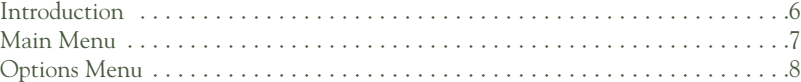

#### Character generation

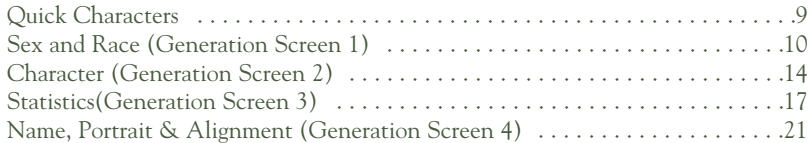

#### Back to waterdeep

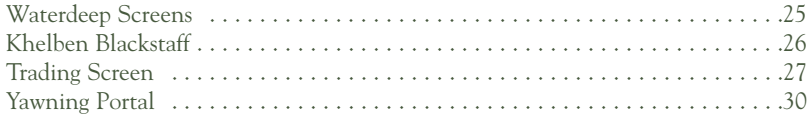

#### Adventuring in Undermountain

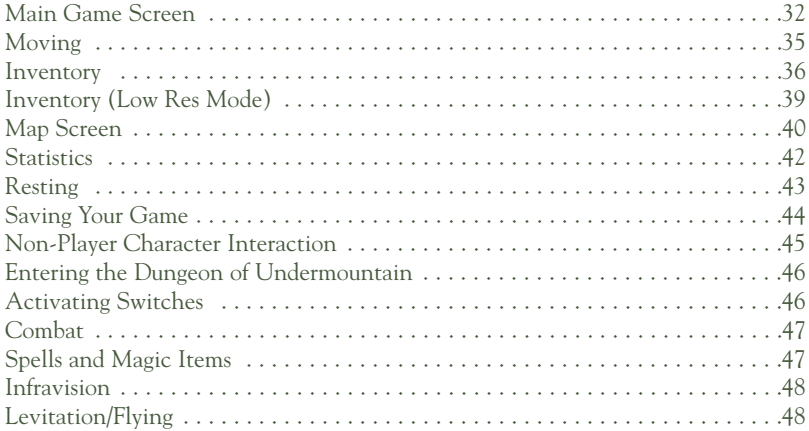

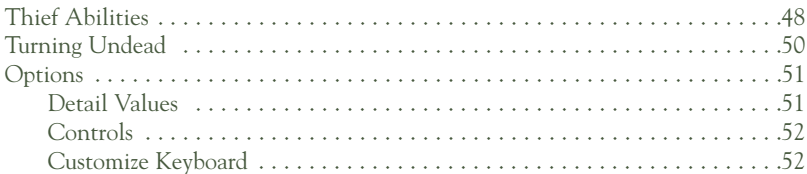

#### Appendix a: character races

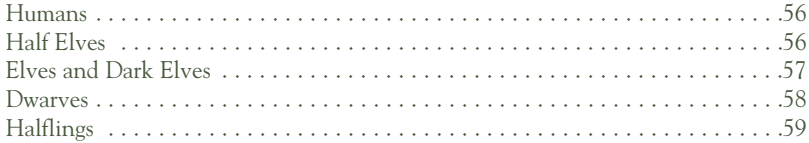

#### Appendix B: class descriptions

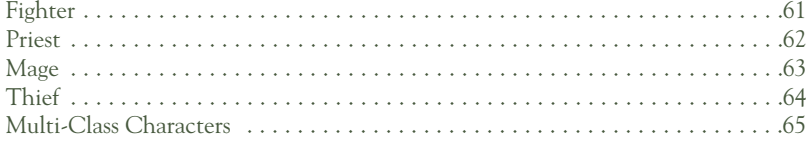

### Appendix C: characters statistics

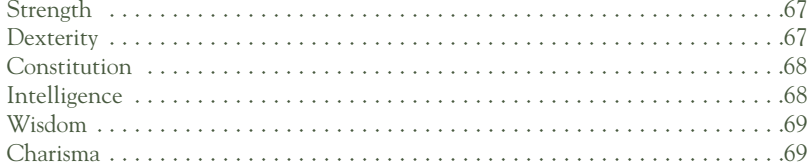

#### **Appendix D: Monsters**

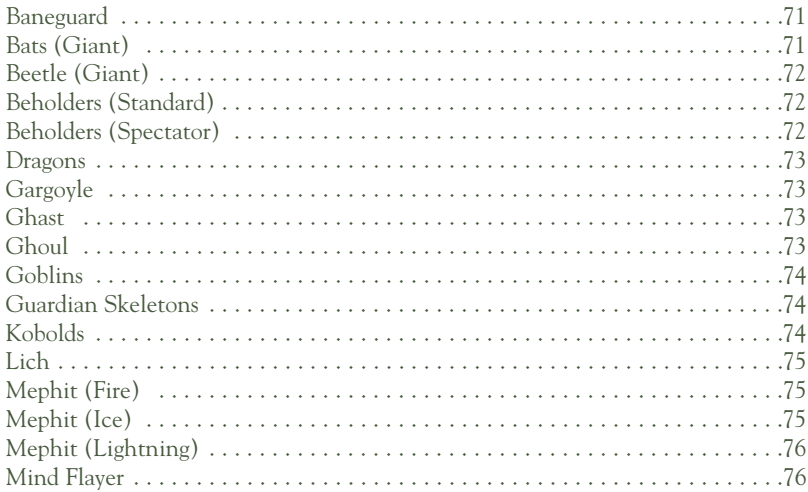

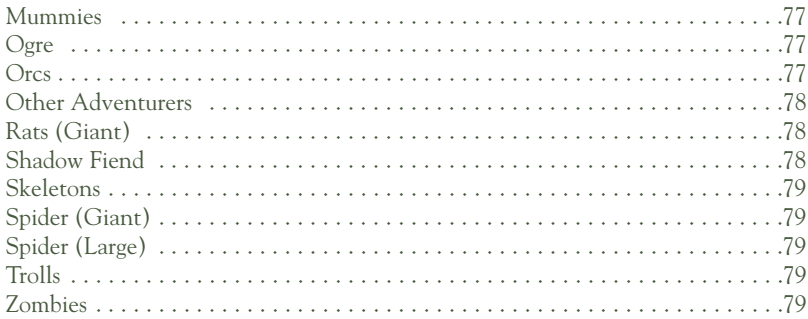

### Appendix E: Weapons

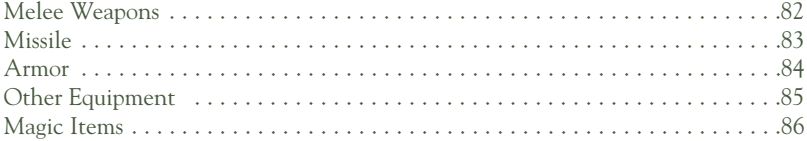

#### Appendix F: miscellaneous

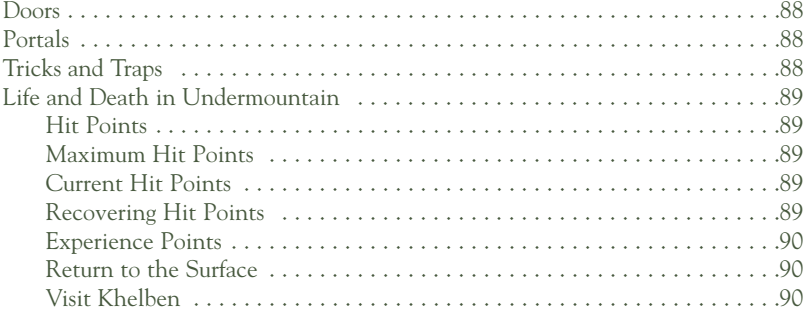

#### **Appendix G: Advancement Charts**

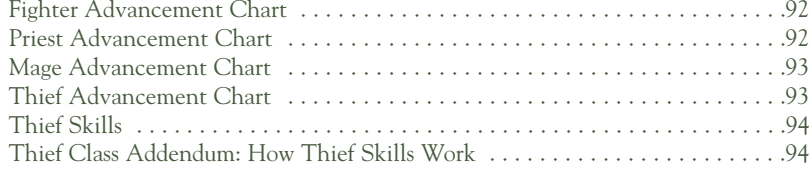

### Appendix H: Spells

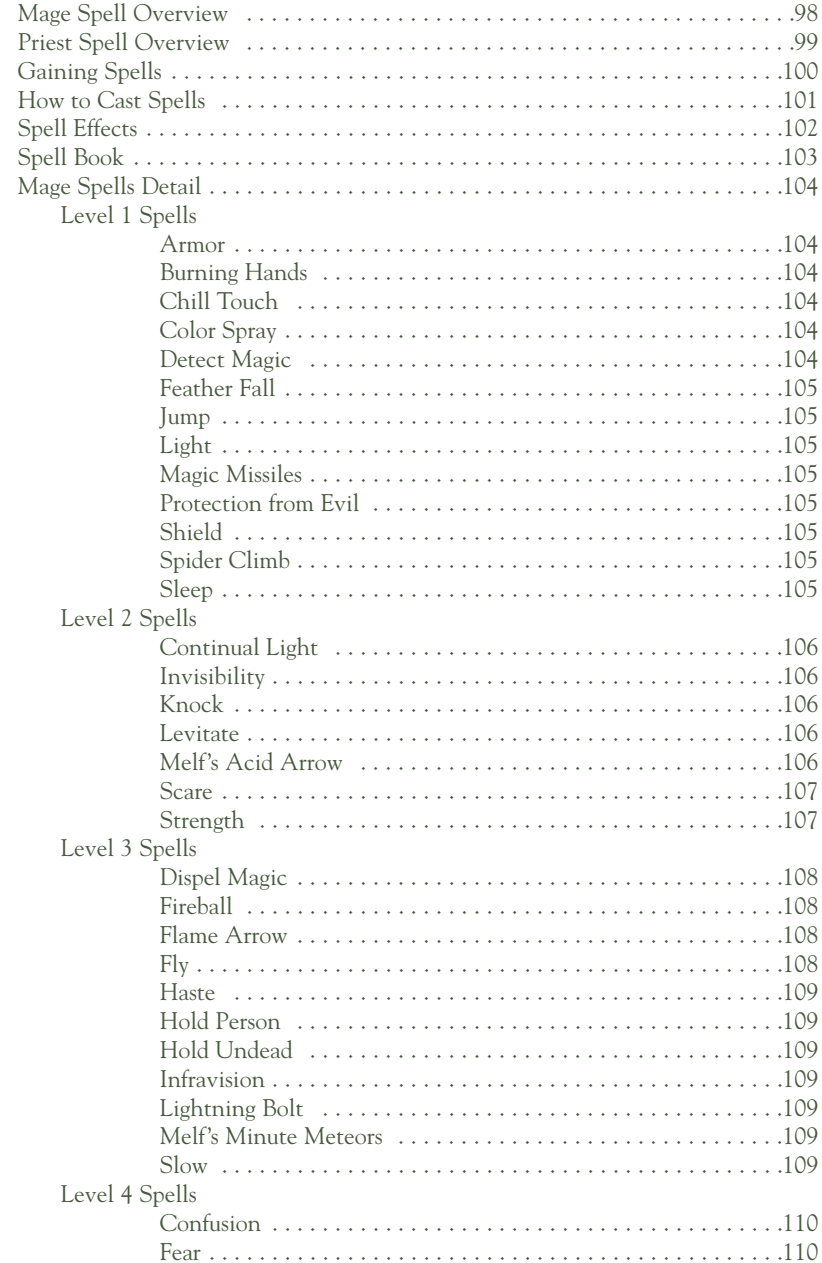

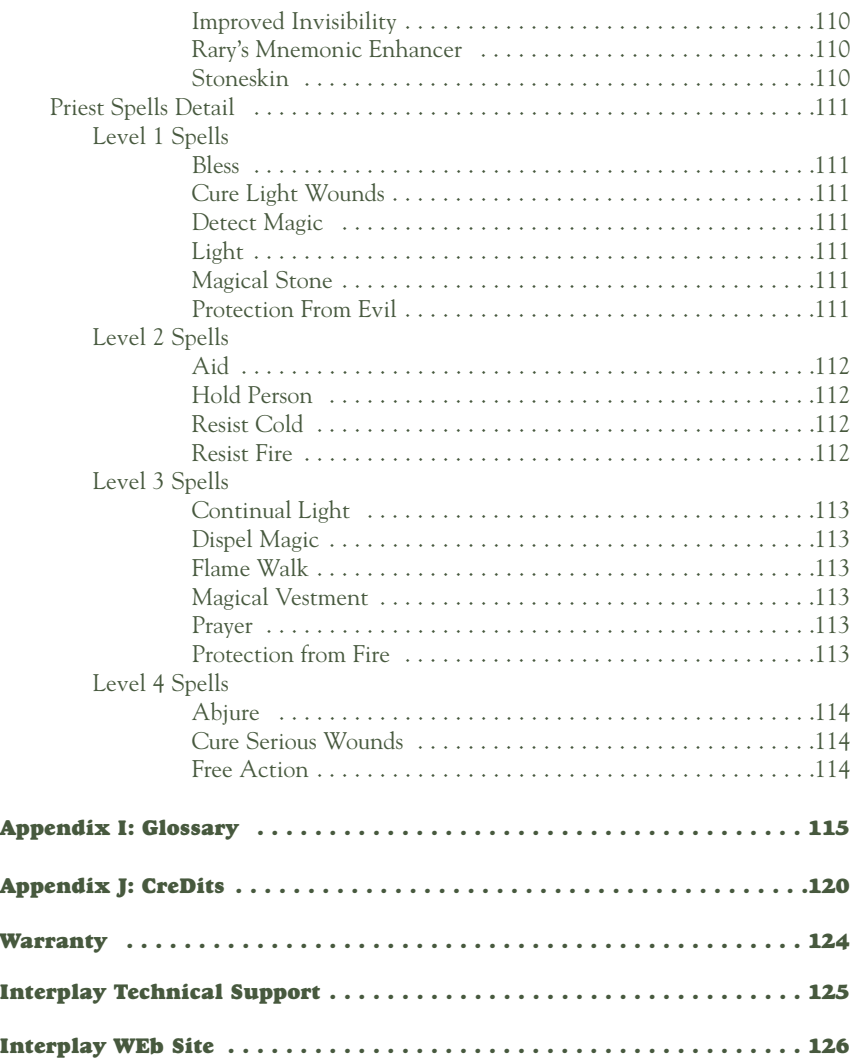

## Introduction

You are a novice adventurer fallen upon hard times. With little but your fighting skills to carry you through the Realms, you have chanced upon a rumor that Khelben Blackstaff, the high mage of Waterdeep, is seeking ablebodied adventurers to undertake a task for him…and will pay well for their services. With no other opportunities before you, you have chosen to travel to the city of Waterdeep and answer Khelben's summons.

You have a suspicion that Khelben's call concerns Undermountain, the great dungeon located beneath the streets of Waterdeep. Constructed by the mad wizard Halaster over a millennia ago as a sanctuary, (and a sadistic playground of sorts) its depths have always been a source of unease for the citizens of Waterdeep. No one can say for sure if Halaster still lives in the labyrinth dungeon, but many brave souls have entered Undermountain searching for what remains of the mad wizard's fortunes and magic. The end result is that Undermountain has become one of the largest graveyards in the Realms for all who are obsessed with adventure, wealth, or power.

You intend to seek out Blackstaff's tower and make yourself known to the wizard when you enter the city. Hopefully, the task (and the payment it carries) will still be available when you arrive.

If his summons concerns Undermountain, then the risk will be great... but so too, shall the reward.

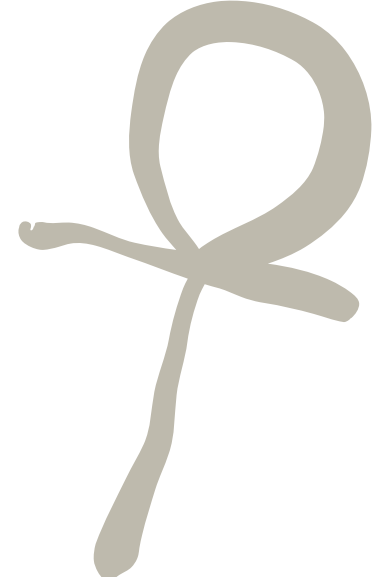

## MENUS

You may use the arrow keys or the mouse to move around menus in Descent to Undermountain. Unless otherwise noted, hitting <ESC> will accept the current menu's settings and return to the previous one. Some menus contain check boxes and switches that can be toggled by hitting <SPACEBAR>. Slider-type items are changed by using the left and right arrow on the keyboard or by moving the mouse left or right when the option is highlighted.

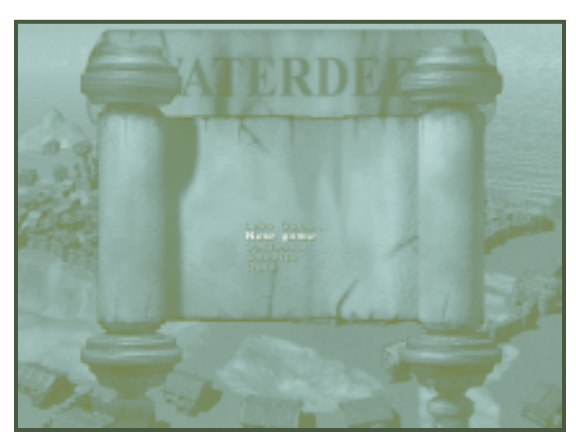

## WATERDEEP SCREEN, MAIN MENU

The Main Menu offers the following choices:

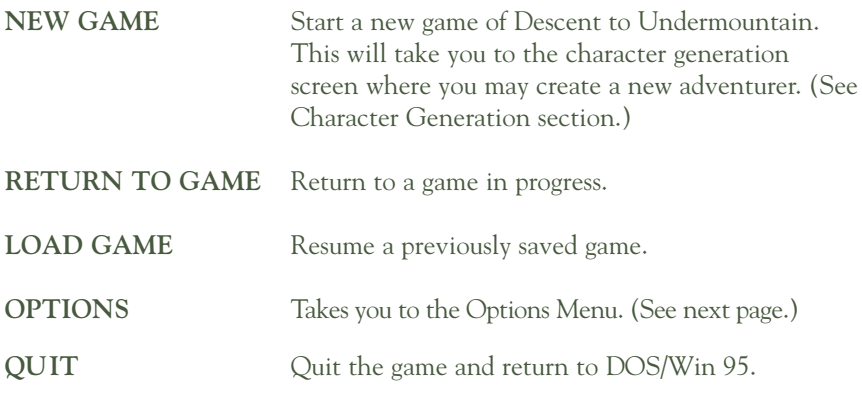

## OPTIONS MENU

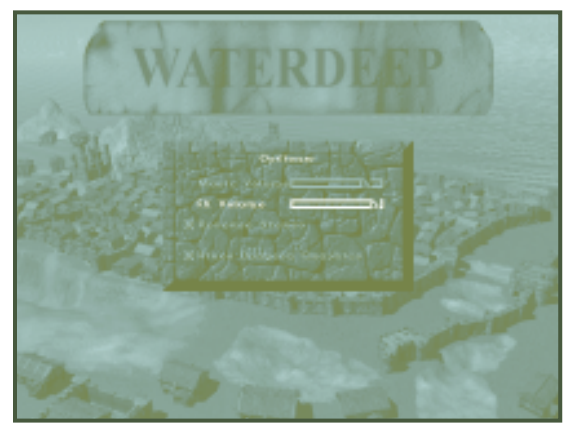

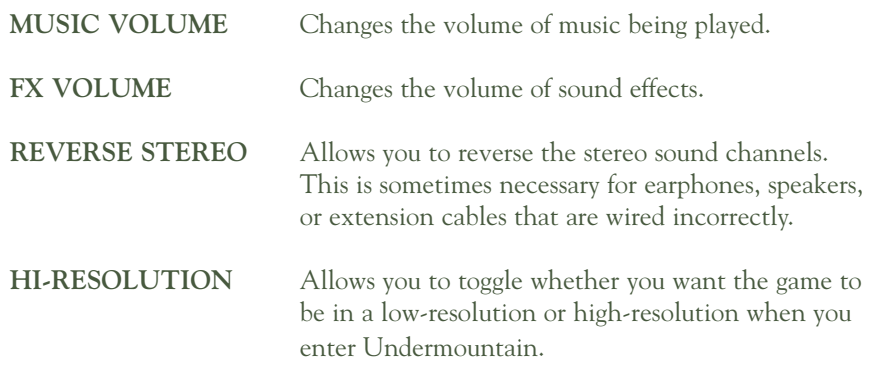

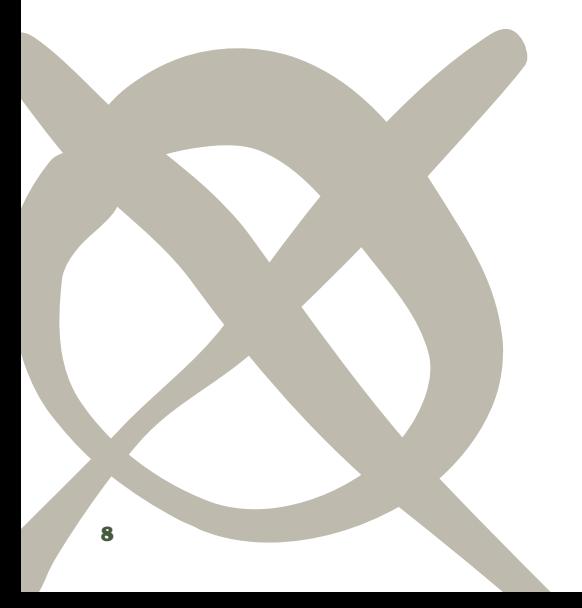

## Character Generation

#### CHARACTER CREATION SCREENS

When you select "New Game" from the main menu, you will find yourself at the first of four character generation screens.

Descent to Undermountain offers a great deal of freedom in character creation. Rather than playing a generic character with little or no ability to improve or advance, you can choose a race, statistics, and a class (or multiple classes) for your character that suits your style of play.

Descent to Undermountain takes place in the Forgotten Realms<sup>®</sup> Campaign Setting and uses the ADVANCED DUNGEONS & DRAGONS<sup>®</sup> rules produced by TSR, Inc. It's a world filled with a variety of races, such as humans, half-elves, elves, drow, dwarves, and halflings. These six races can belong to a combination of four career classes: a fighter, priest, thief or mage. Each of these classes has its own advantages and limitations.

#### QUICK CHARACTERS

On character creation screens one and two, there is a shield with a question mark located in the upper left that generates a "quick character" when it is clicked. This quick character has a respectable set of statistics and is available for immediate play. All you have to do is choose your character's name, portrait, and alignment, and you're ready to play. If you don't feel like spending the time to generate a character on your own, "quick character" is the option you should use. You may randomize the whole character or proceed through any of the character generation steps and randomize at each step.

## Sex and Race

Character Generation Screen 1

The first screen is where you choose your character's race and sex.

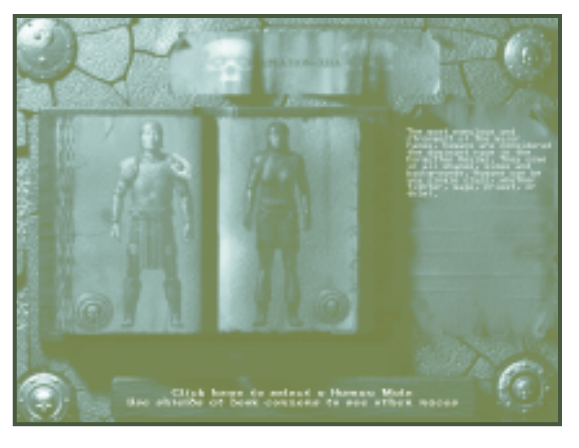

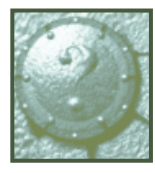

#### Quick Generation:

*(Shield with a question mark located in upper left corner.)* If the Randomizer is pressed without first selecting race and gender from this screen, then the Randomizer will jump to the Statistics Screen and choose your race, gender, class and a set of statistics for you.

If the Randomizer is pressed after you have selected race and gender, then the Randomizer will randomly create a character with the race and gender you have selected.

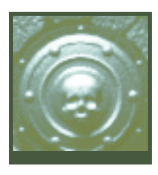

#### Scroll Back Shield:

*(Shield with a skull located in the lower left corner.)* Pressing this shield returns you to the main menu.

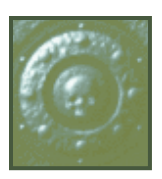

#### Scroll Forward Shield:

*(Shield with a skull located in the lower right corner.)* Pressing this shield after you select your race and gender allows you to go the next screen, the Character Class Selection Screen. You cannot advance to the next screen until you choose your race and gender.

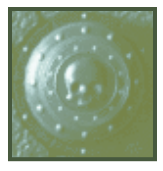

#### Escape Shield:

*(Shield with a skull located in the upper right corner.)* Pressing this shield returns you to the main menu.

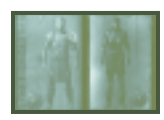

Race and Gender Selection Book: *(An open book in the middle of the screen, with the left hand picture of a male of the selected race, and the right hand picture of a female.)* If you select on the figure on either page with a single left mouse button click, the figure rises from the page. If single-clicked again, the figure recedes into the page. If the page is turned while the figure has risen from the page, it recedes back into the page. You may choose one of the following for your character; either male or female.

> **Human Half-Elf Elf Drow Dwarf Halfling**

For more information on these races (and their advantages and disadvantages), consult the Character Races section in this manual's Appendix. Gender incurs no advantage or disadvantage in the character creation process, but gender will sometimes cause your character to be treated differently by NPCs.

If you return to this screen after already having selected a race and gender (i.e. elf male), the main screen will default to the race and gender you have already selected. If you decide to choose a new gender and race (after you have already selected one and gone through screens two, three, and four) the character process begins again, canceling any choices you have made in screens two, three, and four.

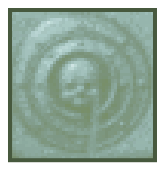

#### Shield that takes player Back through Selection Book:

*(A skull shield on the lower left of the left book page.)* Pressing this shield turns back a page in the book, displaying a new race. The book cannot turn back past the human male entry.

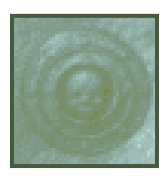

#### Shield that takes player Forward through Selection Book:

*(Appears as a skull shield on the lower right of the right book page.)* When the forward arrow is single-clicked, the book "flips forwards" a page, displaying a new race in the book . The book cannot turn forward past the halfling female entry.

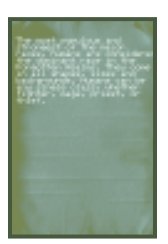

#### Text Section:

*(A piece of parchment to the right of the book.)* As the player pages through the book, this section displays relevant information on the race displayed in the book.

#### Cursor Text Description:

(*Wooden panel at the bottom of screen.)* As the player moves the cursor over each of the hot spots listed above, this section defines what each of the hot spots does.

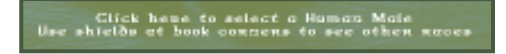

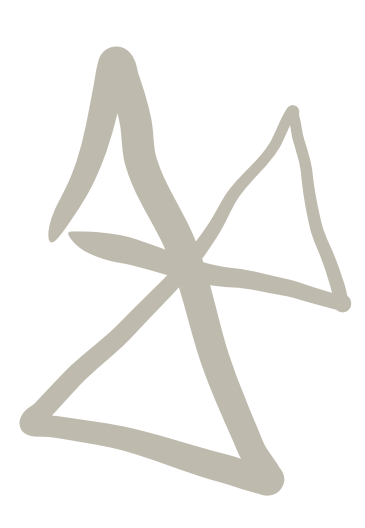

#### HOT KEYS

Pressing the following keys on this screen perform various functions:

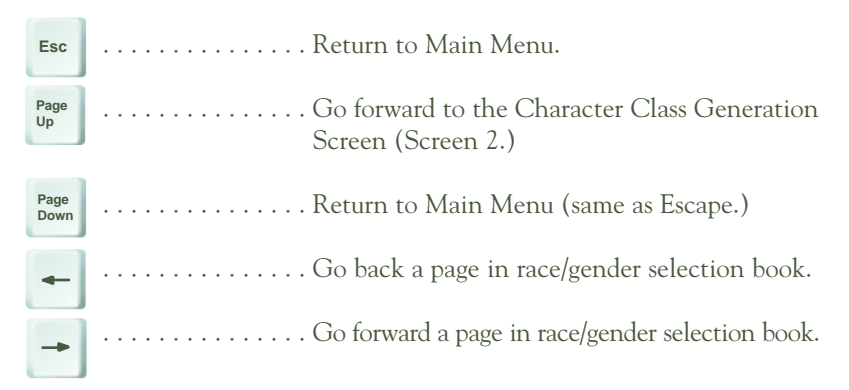

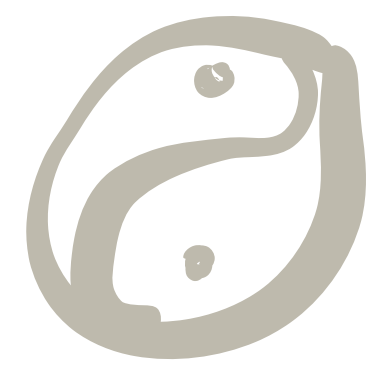

## Character

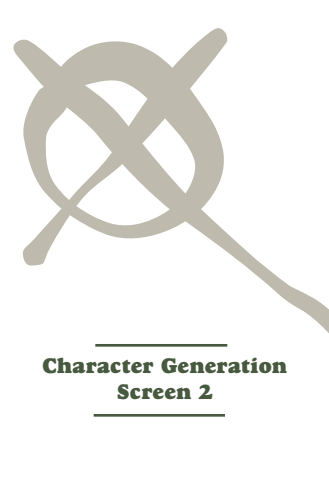

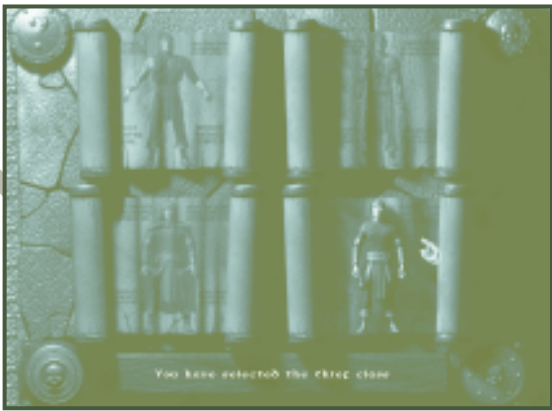

This screen is where the player chooses his character's class (or classes): demihuman, fighter, priest, mage or thief. Each of these classes is detailed in Appendix A of the manual.

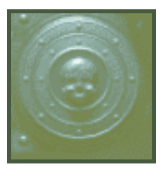

#### Scroll Back Shield:

*(Shield with a skull upon it located in the lower left corner.)* Pressing this shield returns you to the Race and Gender Screen (Character Generation Screen One.)

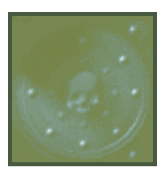

#### Scroll Forward Shield:

*(Shield with a skull upon it located in the lower right corner.)*When the shield is pressed after choosing class, you advance to the Statistics Screen (Character Generation Screen Three.) You cannot advance to the next screen until you have chosen at least one class for your character.

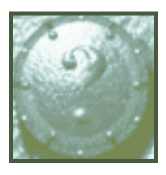

#### The Randomizer/Quick Generation:

*(Shield with a question mark located in the upper left corner.)*If the Quick Character Generation button is pressed without having selected anything from the Class Screen, the Randomizer jumps to the Statistics Screen (Character Generation Screen Three) and chooses a class and statistics for you. If the Randomizer is pressed after you have selected a class (or multiple classes) from this screen, then the Randomizer randomly creates a character with the class(es) the player selected.

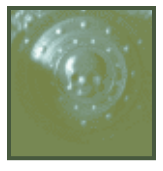

#### Escape Shield:

*(Shield with a skull on it found in the upper right corner.)* Pressing this shield returns you to the main menu.

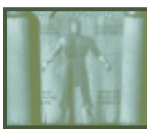

#### Choose Fighter:

*(Appears as a closed scroll with a character sketch in the upper left of the screen.)* If the scroll is clicked, the figure of the fighter rises out of the page. This means that you have selected the fighter class for your character. Clicking on the figure again withdraws your selection and causes the fighter figure to settle back into the page. If the player cannot make any more selections while the fighter is selected (e.g., a human who chooses the fighter class), single-clicking any of the other scrolls does nothing until the fighter is de-selected.

The fighter class is discussed in more detail in Appendix B.

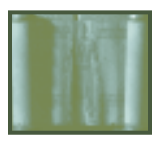

#### Choose Priest:

*(Appears as a scroll with a character sketch in the upper right of the screen.)* If the scroll is clicked, the figure of the priest rises out of the page. If the player cannot make any more selections while the priest is selected (e.g., a human who chooses the priest class), single-clicking any of the other scrolls does nothing until the priest is de-selected.

The priest class is discussed in more detail in Appendix B.

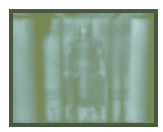

#### Choose Mage:

*(Appears as a scroll with a character sketch in the lower left of the screen.)* If the scroll is clicked, the figure of the mage rises out of the page. If the player cannot make any more selections while the mage is selected (e.g., a human who chooses the mage class), single-clicking does nothing until the mage is de-selected.

The mage class is discussed in more detail in Appendix B.

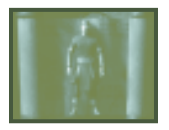

#### Choose Thief

*(Appears as a scroll with a character sketch in the lower right of the screen.)* If the scroll is clicked, the figure of the thief rises out of the page. If the player cannot make any more selections while the thief is selected (e.g., a human who chooses the thief class), single-clicking any of the other scrolls does nothing until the thief is deselected.

The thief class is discussed in more detail in Appendix B.

#### Cursor Text Description:

*(The wooden bar along the bottom of the screen.)* As the player moves the cursor over each of the hotspots listed above, this section defines what each of the hotspots does (see below.)

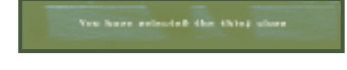

#### HOT KEYS

Pressing the following keys on this screen will perform various functions:

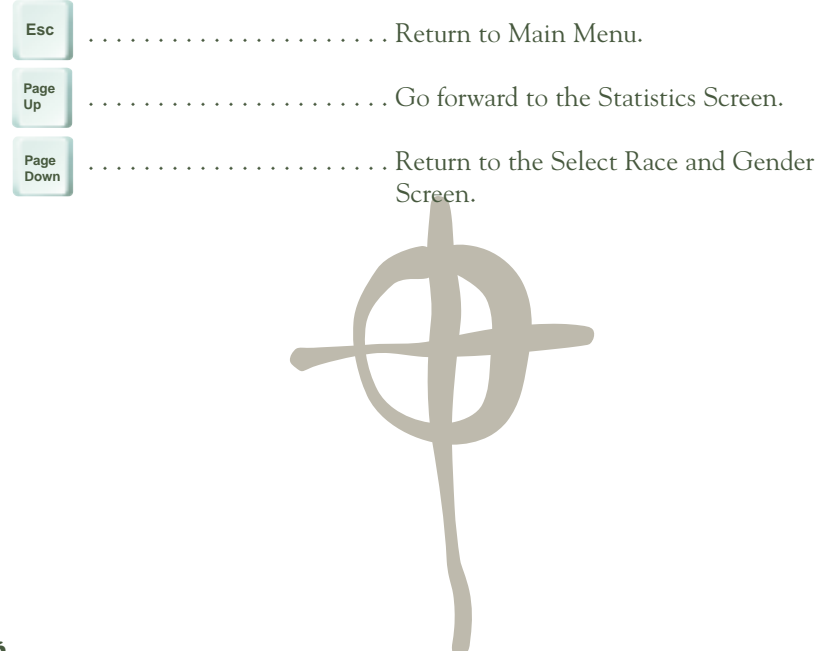

## **Statistics**

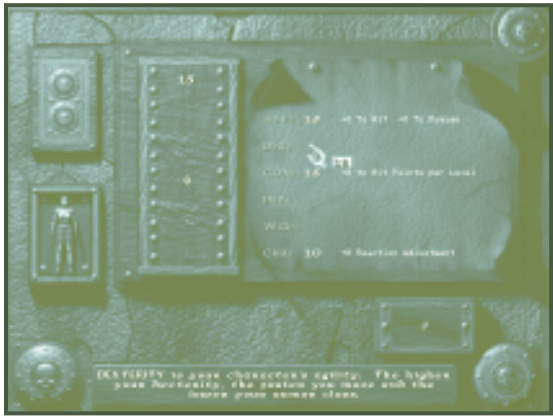

**Character** Generation Screen 3

This screen is where the character generates the raw statistics for their character-their Strength, Intelligence, Dexterity, Wisdom, Constitution, and Charisma.

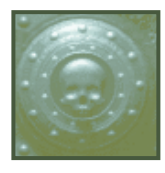

#### Scroll Back Shield:

*(Shield with a skull upon it appearing in the lower left corner.)* Pressing this shield returns you to the Class Selection Screen.

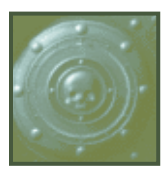

#### Scroll Forward Shield:

*(Shield with a skull upon it located in the lower right corner.)* Pressing this shield advances you to the Name and Alignment Screen (Character Generation Screen Four). You must have generated statistics before you can advance to the next screen.

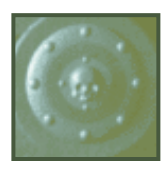

#### Escape Shield:

*(Shield with a skull scrawled on it located in the upper right corner.)* Pressing this shield returns you to the main menu.

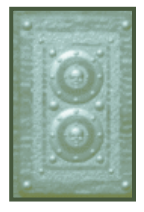

#### Generate Statistics:

*(A rectangular button with two skull shields in the upper left corner of the screen.)* Pressing this button generates the statistics in the wood panels, below.

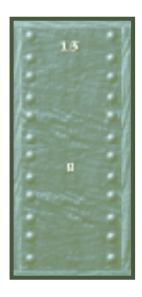

#### Random Stats Generator:

*(A series of six wooden panels that rotate when the button is pressed.)* When the button is pressed, the six wooden panels in this section of the screen rotate, displaying six random numbers between 3 and 18.

When the screen first appears, the wood panels are all blank. When the button is pushed, numbers appear on the wood panel.

#### Parchment on Main Screen:

Completed stats display on the right hand side of the Random Stats generator to a piece of parchment with the following statistics listed: Strength, Dexterity, Constitution, Intelligence, Wisdom, and Charisma.

To chose your character's stats, click on the number on the random Stats Generator. This will cause the number to be displayed next to the cursor. Drag the number next to the desired stat, then click again. This drops the number on the Completed Stats display. When you place your number on a stat, relevant game information will be displayed next to it.

If you wish to change the placement of your selected stat, click again on the number. The number once again appears next to the cursor. You may now reposition the number onto any of the six stats.

Characters have five bonus points that they can add to the completed character. To add bonus points to a stat, go to the Bonus Points box and click on it. This causes a number to appear next to the cursor. Drag that number to the desired stat, and click to place it.

Character classes have a minimum value for their primary stat (ie. fighters must be strong, priests must be wise, mages must be intelligent, and thieves must be dexterous. The Completed Stat Display will not allow you to place a number that is below a class minimum stat value.

If the player has chosen a race that gives them modifiers to their characteristics (i.e., a dwarf gains +1 to Constitution and -1 to Charisma), then the plank takes the modifier into account.

Whenever a fighter character has less than an 18 in the box and raises it to 18, it becomes 18/01 unless they are halfling (halflings are not permitted to have exceptional strength because of their small height and build). Each bonus point spent adds +10 percentiles to the exceptional strength.

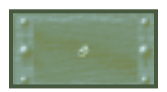

#### Bonus Points Box:

(Appears as a wooden box in the lower right corner of the main menu.) When a player first comes to this screen, the number "5" is displayed in the box…the number in the box cannot rise above 5 or be reduced below 0. Pressing the stat modifier arrows causes the total in this box to change. The box always resets to 5 when the generate stats button is pressed.

#### Cursor Box Text Description:

(A wooden panel running across the bottom of the screen.) As the player moves the cursor over each of the hotspots listed above, this section defines what each of the hotspots does.

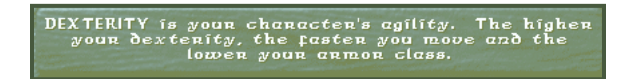

#### HOT KEYS

Pressing the following keys on this screen will perform various functions:

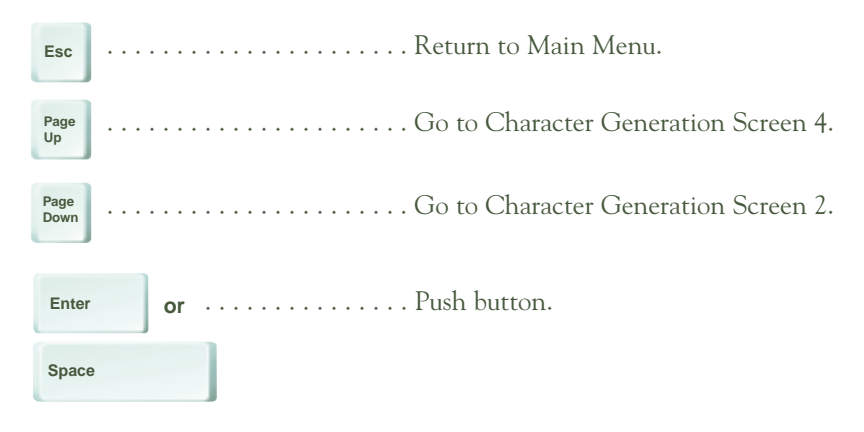

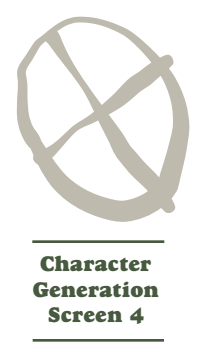

This screen is where the player chooses his character's name, portrait and alignment (the way the character sees the world).

## Name, Portrait and Alignment

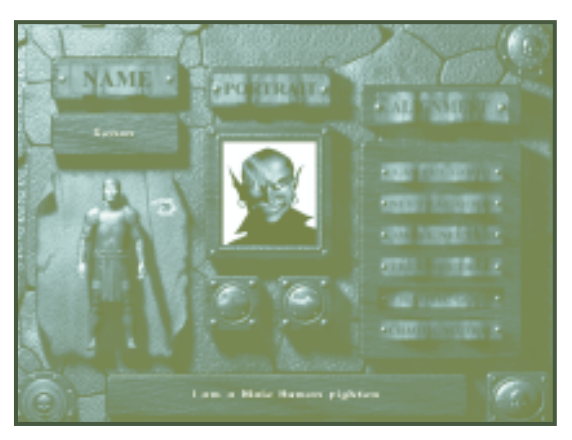

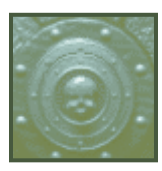

#### Scroll Back Shield:

*(Shield with a skull upon it appearing in the lower left corner.)* Pressing this shield returns you to the Statistics Screen (Screen Three).

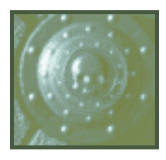

#### Escape Shield:

*(Shield with a skull upon it located in the upper right corner.)* Pressing this shield returns you to the main menu.

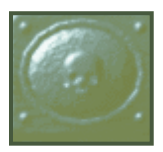

#### Start Button:

*(Shield with a skull located in the lower right corner.)* After you have chosen a name, portrait, and alignment for your character, clicking on this shield takes you back to the Waterdeep screen and the game begins. Until you have chosen a name, portrait, and alignment, pressing this button does nothing.

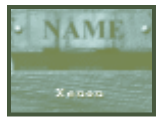

#### Name Selection:

*(Box located in the upper right of the main screen.)* Clicking on the box causes the cursor to vanish, and a pop-up menu appears which asks you to enter the name of your character. Type the name that you wish to give the character and press <Enter>.

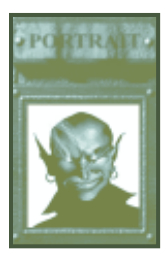

#### Portrait:

*(Portrait of character appearing in the middle top of the main screen.)* This is where your character's portrait is displayed. Scrolling through the buttons below the portrait box rotates through the selections. Select the portrait that best fits your visualization of the character, or anything that catches your eye.

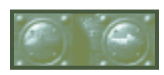

#### Portrait Scroll Buttons:

*(Appear as two small shields with arrows beneath the portrait.)* Single-clicking the left shield causes the portraits to scroll back one, single-clicking the right shield causes the portraits to scroll forward one.

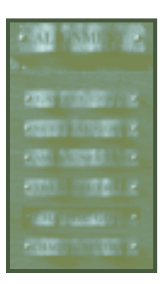

#### Alignment Selection:

*(Appears as six options written on parchment on the upper right of the main screen.)* In this section is a list of six alignments, arranged in the following order:

> Lawful Good Neutral Good Chaotic Good LAWFUL NEUTRAL TRUE NEUTRAL Chaotic Neutral

Alignments describe the character's philosophy, their beliefs, and their values. In the Forgotten Realms, they also suggest goals which individuals and religions actively promote. The character's alignment greatly influences how they deal with other people. A summary of each of these alignments is as follows:

- LAWFUL GOOD characters believe in doing good for others, and believe that this is best achieved through a disciplined life and through rules and regulations that promote fairness and justice.
- NEUTRAL GOOD characters care about kindness, generosity, and doing good deeds. They don't care about rules, laws, and order but will usually obey them as long as they don't interfere with their ability to do good.
- CHAOTIC GOOD characters also believe in doing good deeds, but hate rules, orders, bureaucracy, or anything that might interfere with their personal freedom. Chaotic good characters believe that rules constrain people's ability to do good and promote tyranny and evil.
- LAWFUL NEUTRAL characters believe that order and tranquillity is the ideal which all should strive to achieve, and that order is more important than kindness, compassion, mercy, or the other goodly virtues. Lawful Neutral is the alignment of bureaucrats and those who promote authority.
- TRUE NEUTRAL characters believe in preserving a balance between good and evil, law and chaos. Many neutral characters point to nature and its endless cycle of creation and destruction which sustains life in the world as the perfect example of that balance.
- CHAOTIC NEUTRAL characters do not care about others, only about freedom. Anything or anyone that gets in the way of personal freedom is the enemy. This is the alignment of self-centered people and also the alignment of those who hate authority. Chaotic Neutral characters do not enjoy or promote cruelty (that's reserved for evil people.)

Evil alignments are not available to player characters in Descent to Undermountain.

Clicking on one of the alignments indent it. To change your selection, click on any other alignment.

Cursor Box Text Description:

*(A wooden panel across the bottom of the screen.)*  As you move the cursor over each of the hotspots listed above, this section will define what each of the hotspots does.

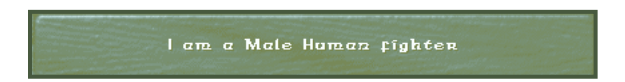

#### HOT KEYS

Pressing the following keys on this screen will perform various functions:

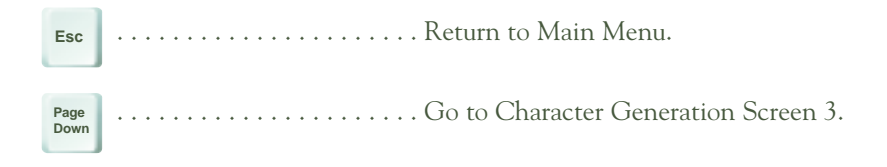

## Back to Waterdeep

## WATERDEEP SCREENS

After you have created your character, you find yourself in the main Waterdeep screen. From there, you have one route open to you-go to Khelben Blackstaff's tower and learn whether he has any new quests for you.

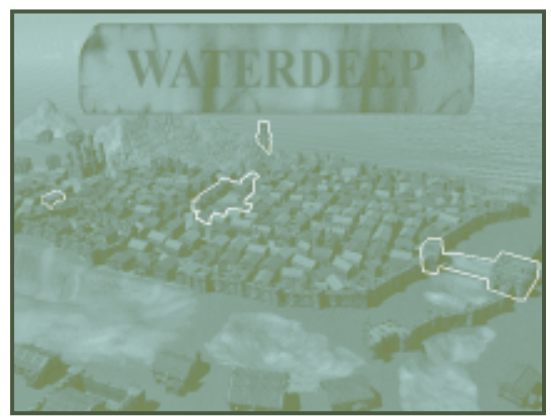

#### KHELBEN SCREEN

*(Tower just to the right of the mountain.)* Khelben Blackstaff assists you in your adventures in Undermountain and supplies you with quests and other tasks to perform in exchange for monetary rewards. When starting a new game, you must visit Khelben first before any of the other locations become available to you.

#### YAWNING PORTAL INN

*(Inn to the far left of the screen.)* The Yawning Portal Inn is the most publicly known entrance to Undermountain. It costs a gold piece to enter and leave Undermountain.

#### TRADING SCREEN

*(Marketplace just to the left of the middle of screen.)* The Marketplace is where you can go to sell items you have found in the dungeon and buy additional supplies of arrows, crossbow bolts, darts, and other weapons you may need in the dungeon.

#### CITY GATES

*(Lower Right of screen.)* This returns you to the main menu.

#### KHELBEN BLACKSTAFF

The Khelben screen is where the characters come to receive quests and receive rewards and commentary after successfully completing them. Visit him after you think you have accomplished something and he might give you a clue or a new quest. For each quest that Khelben grants you, he gives you a scroll that describes it in detail.

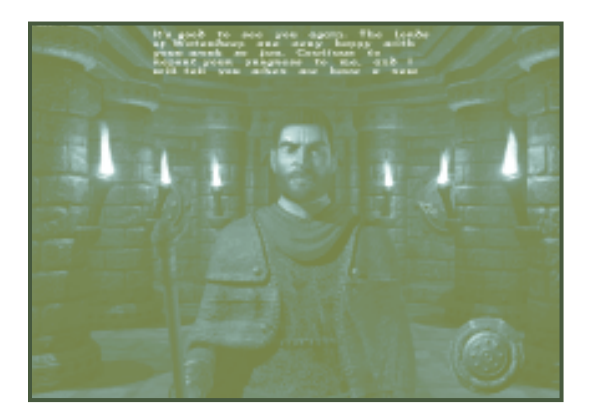

Exit Tower: *(Appears as a shield in the lower right corner of the screen.)* When you click on the shield with the mouse, the player leaves Blackstaff's Tower and returns to the Waterdeep screen.

Blackstaff Picture: *(Majestic picture of Blackstaff in the center of the screen.)* Khelben Blackstaff, believed by many to be the greatest mage in Waterdeep.

The Display Box *(Wooden frame box located in the lower left corner of the screen.)* This section displays the inventory items (and creature descriptions) keyed to Khelben's speech during the game. They appear in the box when Khelben speaks about them during his quest assignments. The area cannot be activated by the player.

#### KHELBEN'S SCROLLS

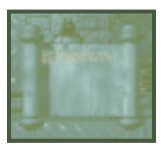

Khelben gives you a scroll describing each quest you receive from him. To use the scroll, go to the Inventory screen and drag the scroll to either the Use button, or onto the large armored figure that represents the character.

#### BLACKSTAFF SCREEN HOT KEY

Pressing the following key on this screen will perform the following function:

. . . . . . . . . . . . . . . . . . . . . . Pressing Escape returns to the Waterdeep Menu. **Esc**

#### TRADING SCREEN

This screen is where characters come to buy and sell items.

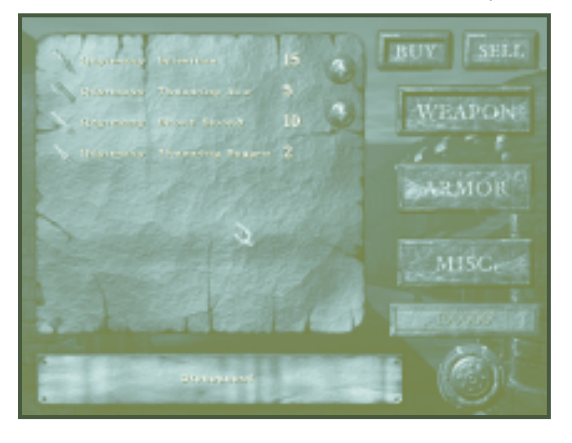

Exit Screen Button: *(Appears as a shield in lower right corner.)* When clicked with the mouse, the player leaves the Trading Screen and emerges back into the main Waterdeep screen.

Buy Button: *(The left-most of the two buttons in the upper right corner of the screens.)* When the button is selected with a single-click, the Buy option for the items screen is displayed, showing all the items the shopkeeper has for sale and the shopkeeper's price for them. When selected, the Buy button remains indented until the Sell option is selected. Only one button can be selected at one time.

**Sell Button:** (The right-most of the two buttons in the upper right corner of the *screens.)* When the button is selected with a single-click, the Sell option for the items screen is displayed, showing all the items in your inventory and how much the shopkeeper is willing to pay for them. When selected, the Sell button remains indented until the Buy option is selected. Only one button can be selected at one time.

Item Display: *(A list of items displayed on a piece of parchment on the left side of the screen.)* This area is broken down as follows:

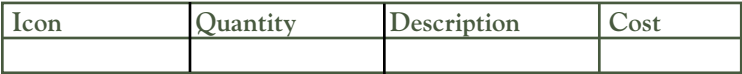

When the player comes to this screen from the Waterdeep screen it defaults to the Buy option. In the Buy option, it displays all the items the proprietor has for sale. By clicking the scroll bar on the right side of the parchment, the screen scrolls through the items the proprietor has in stock. In the Sell option, all the items in the character's inventory are displayed on the sheet with a cost next to them.

Moving the mouse over any selection on the menu changes the color of the text *(see Cursor Text Description, below).* If the player single-clicks on a highlighted item or presses <Return> (see hot keys below) while in the Buy option, a pop-up window appears, asking if the player wants to purchase the item [Accept/Reject]. If [Accept] is selected, the item is purchased and placed in the character's inventory. If [Reject] is selected, the pop-up box disappears. If the player is in the Sell Option and single-clicks on the item or presses Return, a pop-up window appears asking if the player really wants to sell the item to the proprietor.

Weapon, Armor,/Miscellaneous Jump Toggle:*(Appears as three large buttons labeled "Weapons," "Armor," and "Miscellaneous" on the right side of the screen.)* If any of these three buttons are clicked, then the Display Menu jumps to the beginning of the selected items (i.e., to weapons, to armor, to miscellaneous items). When the player first arrives, the screen defaults to the start of the weapons list.

Cash Bar: *(Located in the lower right of the screen.)* This bar displays the current amount of gold the character has in their inventory. Whenever anything is bought or sold, the number counter rapidly increases or decreases to the new cash total along with the jingle of coins.

Cursor Text Description: *(A wooden panel at the bottom of the screen.)* As the player moves the cursor over each of the hotspots listed above, this section defines what each of the hotspots does.

#### TRADING SCREEN HOT KEYS

Pressing the following keys on this screen will perform various functions:

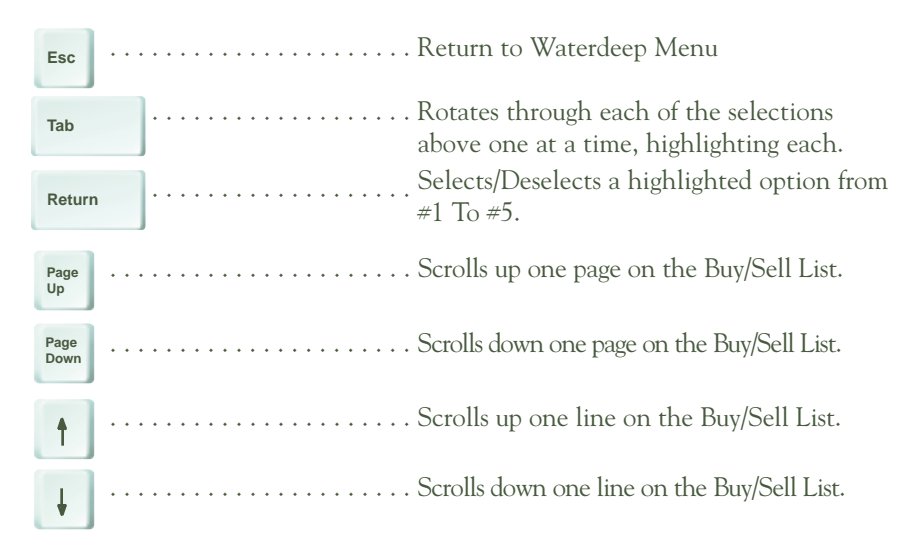

## THE YAWNING PORTAL INN

This Inn is where the entrance to Undermountain resides. The owner of this fine establishment is Durnan, a former adventurer who is one of Waterdeep's leading citizens – and one of its deadliest swordsmen. Durnan and his friend Mirt were among the first people to successfully adventure through the halls of Waterdeep. The Yawning Portal is built over one of the few publicly known entrances to Undermountain (a large well with a cage in the center). Wouldbe adventurers are permitted to go down into the dungeon, and usually do so with great ceremony, while wellwishers watch, cheer, and wager on whether they will ever return from the dungeon.

There are a number of regular patrons in the Yawning Portal:

- Mirt, the Moneylender, former head of the Waterdeep Thieves' Guild
- Zariel, priestess of the goddess Tymora the Luckbringer, who heals adventurers (albeit for a very steep price)
- Nalbas, a halfling merchant (and some would say thief)
- Tolem, a dilettante who is actually one of the better swordsmen on the Sword Coast
- The mind flayer sage Sangalor of the Secrets, who sells secrets (for a price)
- Sabrae, a priestess of the drow goddess Eilistraee, one of the few benevolent goddesses of the drow
- Aleena Paladinstar, daughter of Lord Piergeiron, a capable mage who's been forbidden to go on adventures by her father.

The patrons in the Yawning Portal have their own concerns and sometimes aid you in your quests in Undermountain. Occasionally, they have quests for you to perform, and it's a good idea to talk with them whenever you return to the surface after completing one of Khelben's quests. To talk with someone in the Yawning Portal, go up to them, and click on them with the activate mouse button.

This screen shows where the character enters Undermountain.

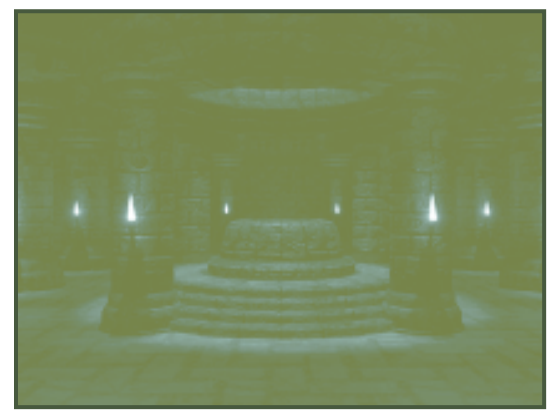

YAWNING PORTAL INN

## Adventuring in undermountain

Okay, now that you've created a character, visited Khelben, and equipped yourself in the marketplace, it's time to get started.

After clicking on the Yawning Portal Inn in Waterdeep, you should find yourself entering the Inn. Lets get familiar with the game interface.

Note: All the keys used within the game can be changed. The following uses the default configuration that comes with the game.

## MAIN GAME SCREEN

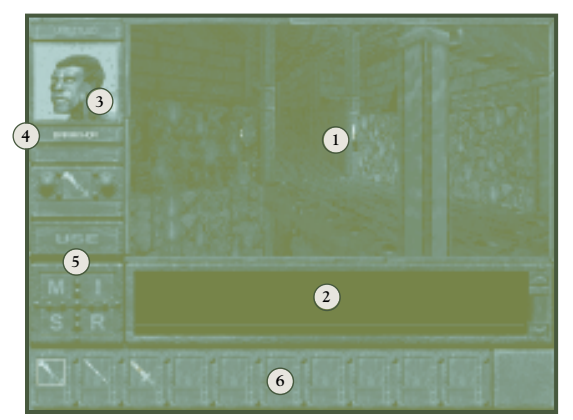

This is where most of the game is played. This screen has six major sections.

#### 1. Game Window

This is the screen where you view the game. The Game Window takes up most of the screen.

#### 2. Message Box

This is the area where you receive messages that tell you information concerning the levels, combat, and other important parts of the game.

#### 3. Character Information Display

In the upper left hand corner of the game, there is a small display of character information, consisting of the character's portrait, their name, and their current hit point total (compared to their maximum).

#### 4. The Current Item Box

Below the character name is the Current Item box. This shows the item or spell that your character has currently equipped. Hitting the left mouse button will allow your character to use this item.

#### 5. Interface Control Buttons

On the left hand side of the screen, below the Character information section, are five buttons. These buttons bring up the interface for important game functions.

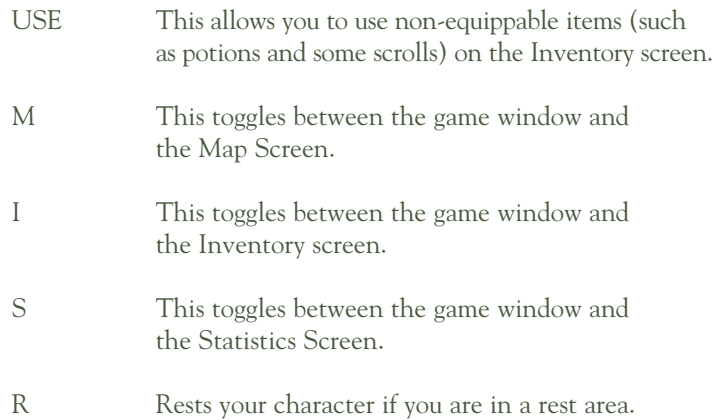

#### 6. Item Boxes

Hit the number key that corresponds with your item boxes to access your items. Clicking on an item or spell in a box displays it in the Current Item Box (#4), and allows you to use the item or spell with a left mouse click.

## LOOKING AROUND THE MAIN SCREEN

Lets look around the Inn. There are two modes of control in Undermountain, Immersive and Non-Immersive. To toggle between modes, hit the <V> key.

#### Non-Immersive mode:

In this mode your mouse only controls the cursor on the screen and where your character faces and moves is completely controlled by the keyboard. Use the <PageUp> key to look up and <PageDown> key to look down. You may also glance up by using the <Home> key and glance down by using the <End> key. While in Non-Immserive mode, you may use the mouse to move the cursor on the screen to click on any of the Interface Buttons.

#### Immersive Mode:

Let's look around in Immersive mode. Hit the V key and make sure you see "Immersive Mode" in the message box. While in Immersive mode, the mouse controls the way the player looks. Move the mouse left and your character turns left. Move the mouse right and your character will turn right. The same goes for looking up and down. Since the mouse controls your character rather than the mouse cursor, the buttons need to be accessed through a hot key or you will need to switch back to Non-Immersive mode.

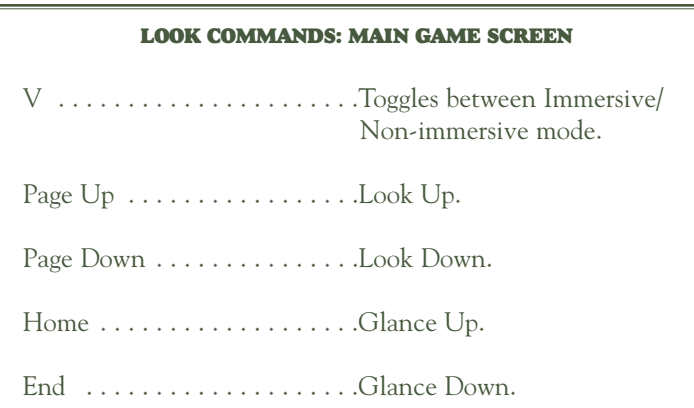

## MOVING

Regardless of whether you're in Immersive or Non-Immersive mode, the controls for moving are the same. Lets walk forward a bit. Hold the <8> key on your number pad and your character walks forward. To walk backwards, hold the <2> key. To move to the right, hold the <6> key. To turn to the left, hold the <4> key. These keys are interchangable with the arrow keys on your keyboard.

Your character can also side-step to the left by holding the Z key and side-step to the right by holding the X key. You may also toggle side-step mode by pressing the <ALT> key. While in side-step mode, turning left and right now side-steps you left and right.

Once you are used to walking around, let's try running. Hold down the left shift key to make the character run rather than walk. You may also activate the <CAPS LOCK> key to put your character in a AUTORUN mode.

Your character may jump by hitting the <SPACEBAR> key. Jumping can be mixed with any of the movement keys so that you may jump forward, backward, etc.

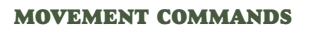

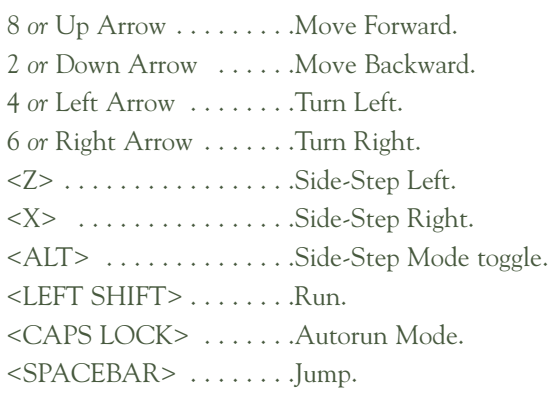

#### OPENING DOORS

Okay, let's start moving around and doing things. After you enter the Yawning Portal from the Waterdeep Screen, move forward until you find the door on your right side. Turn to face it and move close to it. To open the door, hit the activate key (the default for activate is the <A> key) or the right mouse button. If the door doesn't open, then you're probably not close enough. Once you've opened the door, move into the room. You can also use the activate key to close some doors behind you (very useful when you're being chased by a horde of Orcs!)

#### HOW TO PICK STUFF UP

Picking up items is as easy as running over them. In the Yawning Portal, there is a potion lying on the ground. To pick it up, just walk over the potion and it is automatically placed in your inventory. Don't worry about weight in this game. All your items are stored in a magical *bag of holding* that allows you to carry a number of heavy items without weighing you down.

## INVENTORY SCREEN

When you click on the <I> key on the main interface, you are taken to the Inventory Screen. This screen contains all of the items that a character possesses. Beneath each inventory box is a number displaying how many of that item the character currently has. To the right of the inventory boxes is a slide bar allowing access to items in the inventory that are not currently being displayed. Beneath that is a text bar describing the item. The button to the right changes the 'type' of inventory the character is looking at-weapons, other objects (armor, etc.) or spell/special abilities. Pressing <I> again takes you back to the main screen.

Again, your magical *bag of holding* allows you to carry almost any amount of weight without being encumbered.

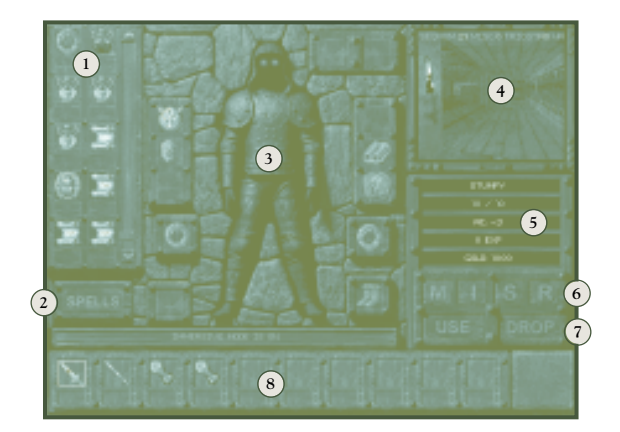
The Inventory screen is divided into eight sections.

### 1. Item Display

On the upper left hand side of the screen, there is a scroll with 10 visible slots. This displays the items that are possessed by your character. To scroll through your inventory, click on the "up" and "down" arrows that are located on the right hand portion of the item display.

Items are Equippable (such as weapons that can be wielded, or armor that can be worn), and Non-Equippable (such as potions that can be drunk or scrolls that can be read).

To use any Equippable item, click on it. This causes the appropriate box in the Player Character Display  $(*3)$  to be highlighted. Either drag the item to the highlighted box and click to place it, or drag the item onto the large armored figure in the Player Character Display (#3) and click again to equip it.

To use any Non-Equippable item, first click on it, then drag it to either the Use button  $(47)$  or to the large armored figure in the Player Character Display  $(*3)$  and click again to use it.

## 2. Spells Button

Click on the Spells button to prepare the magic spells that can be cast by a mage or a priest. The inventory column which previously displayed all your items now displays your available spells. Preparing spells is exactly the same as equipping a weapon. Click on the spell you would like to prepare, and then place it within one of the 10 Item Boxes at the bottom of the screen. When you are ready to use the spell, press the key that corresponds with its Item Box. The spell now appears in the Current Item box that's located under the Hit Point total on the main Game screen (see Main Game Screen, #4).The spell can now be cast when you click your left mouse button.

To go back to the regular Inventory, press Spells. To return to the regular game, press "I".

### 3. Player Character Display

In the center of the screen is a large figure representing your player character. The Player Character is surrounded by a display of 12 boxes, which represent places where items are equipped. When an Equippable object is clicked, the appropriate box to equip the item is highlighted.

### 4. Game Port Window

The upper right corner of the Inventory Screen contains a window view of the dungeon. This is the Game Port Window. You can still fight and move in the dungeon while in the Inventory Screen-it is the main interface screen within a smaller window. While in Immersive mode, you control your character through the upper right corner window. To toggle the cursor, you need to enter Non-Immersive mode to use the Inventory interface. The default key for toggling between Immersive and Non-Immersive is <V>.

### 5. Character Information Display

This displays the following information about your character: Name, hit points (current hit points vs. maximum hit points), Armor Class, experience point total, and the amount of gold the player character possesses.

## 6. Interface Control Buttons

There are four buttons which work identically to the interface control buttons on the Main Game Screen, except that <I> returns you to the Main Game Screen.

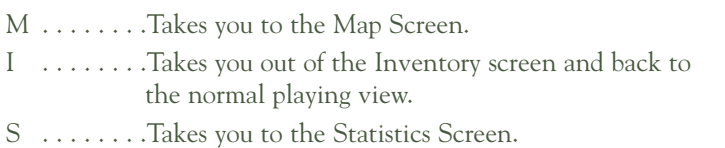

R . . . . . . . . Rests your character when you are at a rest spot.

### 7. Use/Drop Buttons

The Use button allows you to use any Non-Equippable item, such as potions and scrolls; simply grab the item, drag it onto the Use button, and click.

The Drop button allows you to drop any item back into the dungeon.

*Warning! Items dropped in Undermountain are quickly scooped up by scavenging monsters! You may never see them again. Think carefully before dropping an item!*

### 8. Item Display Boxes.

The 10 boxes on the bottom of the screen function identically to the Item Display Boxes on the Main Game screen.

# INVENTORY: LOW RESOLUTION MODE

Playing the game in low-resolution graphics (320x200) mode necessitates a different graphic interface than normal resolution mode, because of its diminished ability to display complex graphics.

To get to the Inventory screen, enter Non-Immersive mode and press <I>. This brings up the main Inventory screen. The list on the left hand side of the screen is the character's inventory.

To use items while on the Low-Resolution Inventory screen, click on the item and either drag it to a flashing box and drop it , or drag it onto the armored figure, and this automatically uses the item.

## Hot Key Toggle Shield

As in normal resolution mode, there are 10 hot keys that correspond to the <1> through <0> keys. To access these slots, click on the shield that is on the top left side of the armored figure. This brings up the Hot Key Inventory Screen.

Clicking on a weapon or any other item that can be used on this screen causes all open boxes to flash. Drag the weapon to an open slot and drop it. Each slot represents a number from 1 to 0. While playing, push the appropriate button to access that item.

# Spells

To access spells, click on the spell scroll on the lower left hand corner of the screen. Click on the spell. This allows you to place spells in hot key boxes in an identical manner as equipping items.

# HOW TO EQUIP YOUR CHARACTER

Now let's equip your character. If you are in Non-Immersive mode, click on the I button on the lower right side of the screen. If you are in Immersive mode, click on the I button on the keyboard. This takes you into the inventory screen of the game.

On the left hand side of this screen, there are a number of different objects. Place the cursor over the item and a description of it appears. Just click on the item to pick it up.

When you click on an equippable item, the box where the item can be placed is highlighted. You can either move the item onto the box and click to equip it, or move the item to the armored figure in the center of the screen and click; this automatically places it in an appropriate spot.

Click on any weapon in your inventory to pick it up. Once picked up, place it in any of the 10 Item Display Boxes (#8) below your character. Each box corresponds to the number keys on your keyboard. The left-most box is button 1 on your keyboard and the right most-box is button 0. When you have placed the weapon in one of the Item Display Boxes, press the key that corresponds with that item's box. You will notice in your Game Port Window (#4) that your character now has that weapon equipped, and that the item is in your Current Item Box when you return to the Main Game Screen..

Equipping spells is done in an identical manner to equipping items. Press the Spells button  $(\#2)$  to access your spell inventory, then click on the spell to place it in an Item Display Box.

# MAP SCREEN

The <TAB> key brings up the Map Screen, or Automap. If you're in Immersive mode, click on the <TAB> key on your keyboard. If you're in Non-Immersive mode, you can click on the Map button on screen. The map screen is divided into five sections.

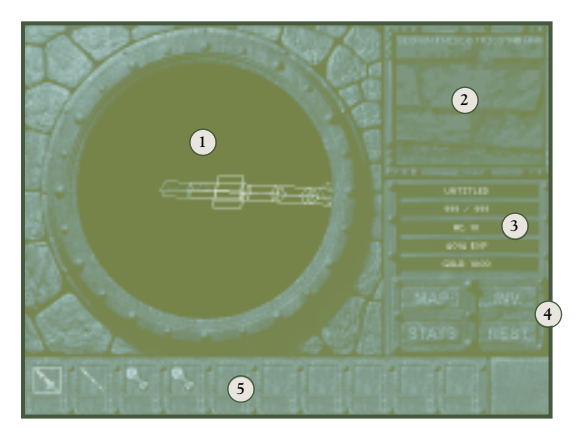

## 1. The Map Window

The Map Window contains an automap of all the portions of the current level that the player character has been to or seen. Your character is represented with a red arrow. Only the level that the player character is currently on is displayed. It appears as a white wire-frame against a black background within a stone circle.

The player can move the map around by clicking on it with the cursor, then using the movement keys to swivel the map around. To return to the "dungeon screen," click on the Map key again. <TAB> is also a hot key for the automap.

In Immersive mode, the map shows your movement on the level. In Non-Immersive mode, you may click on the map and use the forward/backward movement keys to zoom the map in and out. Hitting the attack key resets the map to its original zoom and orientation, otherwise the map retains its previous settings.

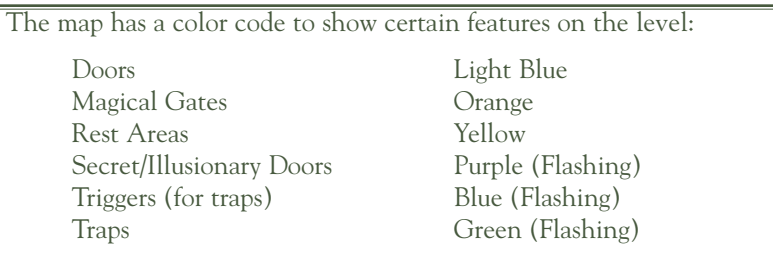

The player must uncover secret doors, triggers, and traps before they are displayed. The map also fades slightly with distance and height.

## 2. Game Port Window

This acts identically to the Game Port Window on the Inventory screen. It allows you to continue playing the game while accessing the Map Screen. The player has to be in Immersive mode to continue playing through the Game Port Window.

## 3. Character Information Display

This displays the following information about your character: Name, Hit Points (current hit points vs. maximum hit points), armor class, experience point total, and the amount of gold the player character possesses.

## 4. Interface Control Buttons

There are four buttons which work identically to the interface control buttons on the Main Game Screen, except that "M" takes you out of the Map Screen.

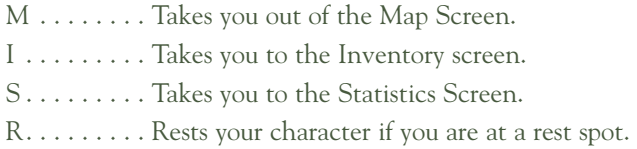

### 5. Item Display Boxes

The 10 boxes on the bottom of the screen function identically to the Item Display Boxes on the Main Game screen.

# STATISTICS SCREEN

The Statistics screen displays vital information about your character.

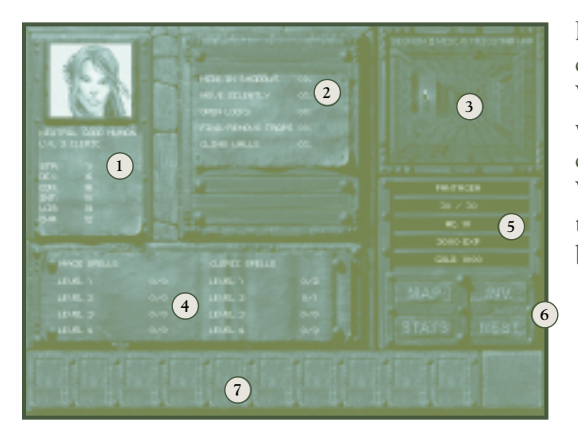

From the Main view screen, click on the "S" button. While in Immersive mode, your mouse controls your character in the Game Port Window (#3). To access the interface, you need to be in Non-Immersive mode.

### 1. Statistics Summary

On the left hand side of the screen is your character's portrait, a listing of your character's alignment, race, level, class, and the six characteristics: Strength, Dexterity, Constitution, Intelligence, Wisdom, Charisma.

### 2. Thief Abilities Box

This lists your character's percentages at thieving skills: hide in shadows, move silently, open locks, find/remove traps, and climb walls. If you are not a member of the thief class (or have demihuman abilities to find hidden areas, such as those possessed by dwarves), these abilities are set to zero.

## 3. Game Port Window

This acts identically to the Game Port Window on the Inventory screen. It allows you to continue playing the game while accessing the Statistics Screen.

## 4. Available Spell Display

If your character is a mage or a priest, then this section displays the number of spells available to you in the four spell levels that Descent to Undermountain allows you to cast.

## 5. Character Information Display

This displays the following information about your character: Name, Hit Points (current hit points vs. maximum hit points), Armor Class, experience point total, and the amount of gold the player character possesses.

# 6. Interface Control Buttons

There are four buttons which work identically to the interface control buttons on the Main Game Screen, except that <S> takes you out of the Statistics Screen.

- M . . . . . . . . . Takes you to the Map Screen. I . . . . . . . . .Takes you to the Inventory screen.
- S . . . . . . . . .Takes you out of the Statistics Screen.

R . . . . . . . . Rests your character if you are at a rest spot.

## 7. Item Display Boxes

The ten boxes on the bottom of the screen function identically to the Item Display Boxes on the Main Game screen.

# RESTING

Magic in AD&D requires long periods of rest in order to memorize magic spells and perform priestly prayers. Fortunately, there's an easier way to do it in Undermountain. Thanks to the magical intervention of the Priestesses of Eilistrae, there are places in Undermountain known as Rest Stops where mages and priests can instantly relearn their spells.

When you are ready to rest, move up to the rest spot and click on the R button on the main game window or hit the <R> button on your keyboard. Your character is immediately refreshed and ready to go. Note, when you use a rest spot, you will NOT be able to go back and use it again for at least 30 seconds.

Some rest areas in the dungeon have limited healing abilities. You may only use them three times and then they will no longer heal. However, they will continue to allow spellcasters to rememorize their spells.

# SAVING YOUR GAME

Okay, now that we understand the fundamentals of the game, let's move on to the more complex and fun aspects of the game. It would be a good idea to save the game first.

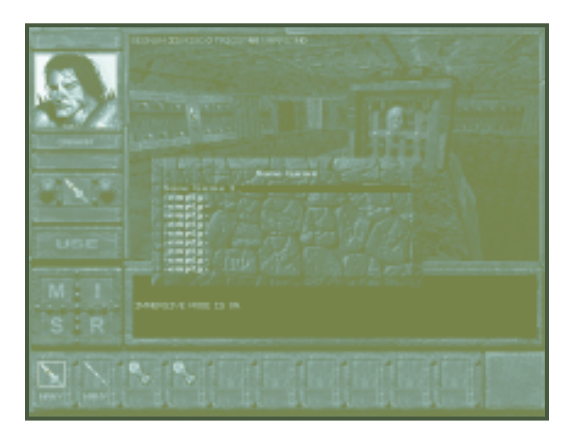

 $Press < AIT + F2 > or$ <ESC> to bring up a window that will allow you to save games

Click or select one of the -EMPTY- slots to create a save game. Once selected, you may enter a description of the saved game. When you are done with your description, hit return. A maximum of 10 saved games is allowed.

*Warning: Save Games can become quite large in DTU, sometimes as much as 5 MB toward the end of the game.* 

# NON-PLAYER CHARACTER INTERACTION

Most creatures in Undermountain are rather hostile and have no interest in speaking to you. Monsters that are hostile to you generate a "no response" when you try to talk to them.

Creatures that you converse with are initially non-hostile. If you notice a monster that is not making any hostile advances toward you, there's a good chance that you can engage it in a conversation.

Be warned that if you attack a monster, it will no longer be willing to talk to you, and it may try to kill you.

There are a lot of creatures in Undermountain who have their own agenda which might help you out. Take advantage of this and try to find a nonhostile way to deal with these creatures. Be warned-sometimes their agendas won't work in your favor.

To begin a conversation with a monster, use the Activate (<A> is the default) key on it. You should get as close as possible to the monster and face it before attempting to talk with it.

When you start a dialogue with one of Undermountain's denizens, the creature first starts with a message and gives a list of potential player responses. You may cycle through the responses with the arrows keys or with the mouse. When you have found a response that you would like your character to respond with, click on it with the left mouse button or hit return.

Monster responses to you can vary depending on your character. Your race, class, sex, and alignment can affect how monsters react to you. These factors also modify what responses are available for you to use. What can also affect a conversation are actions you have done within the dungeon. Killing a creature's wife within Undermountain definitely has adverse affects if you decide to talk to her husband later in the game.

To practice talking with creatures, go to the Yawning Portal. Go up to one of the bar patrons and press the activate key. You are then presented with a list of dialogue options.

You may exit a conversation at any time by pressing the <ESC> key.

# ENTERING THE DUNGEON OF UNDERMOUNTAIN

Move to the middle of the Inn and you find a cage suspended over a big pit. Walk around the big pit until you find the walkway into the cage. Approach the cage through the walkway and open the door to the cage. When the door is open, enter the cage. This takes you to the first HUB level.

Undermountain is divided into four tiers, each of which has a HUB or central area. Each HUB contains doors to various sections of Undermountain, sections where the player can complete Khelben's missions. Khelben received the keys to these doors from his good friend Durnan, who explored Undermountain long ago. As you complete Khelben's missions, the arch-mage will judge that you're capable of surviving new challenges, and will give you the means to enter these previously forbidden areas.

# ACTIVATING SWITCHES

If you see something in the dungeon that looks like it can be manipulated, such as a switch, press the right mouse button or the activate key and see what happens. If the object cannot be manipulated, then nothing happens. If the object is usable, then you will usually get some visual effect.

For example, after killing two kobolds, you find four switches in the room. Examining the first two reveals that they are broken. Examining the other two finds that they are both in working condition. Activating these two switches opens up certain areas within the dungeon level.

# Reading Things

There are times when you step over an area, a message appears in the message box describing the area or anything important in that area. There are also parts of the dungeon that you have to Activate in order to read a message. Most of these are things that are obvious such as scrawls on a wall or a sign.

# COMBAT

Combat itself is rather simple. Use the Inventory screen to arm yourself. Then left-click with the mouse or press the <LEFT <CTRL>> key to swing at a creature. In melee combat (swords, scimitars), your attacks always strike at the center of the screen (ie. where your character is looking.) If you are trying to kill a small creature (such as a rat or a kobold), you have to look down in order to strike it.

When you successfully hit a monster, you may see blood (remember, not all monsters bleed) and you definitely see it reel back in pain. You also receive a message in the message box of the main game window that describes what you did to it.

If you want to use a ranged weapon, make sure you have it equipped and press the left mouse button or the <LEFT <CTRL>> key as you would a melee weapon.

When a monster successfully hits you, your character may be pushed back and the game screen turns to a shade of red. You also receive a message within the message box of the main game window.

The trick to fighting and surviving in Undermountain is knowing when to stand and fight and knowing when to run. Not all monsters are stupid. Groups tend to try to out-flank you or attack you from behind. Good combatants try to hone their attack skills as well as their dodging abilities.

# SPELLS AND MAGICAL ITEMS

Magical items are treated in an identical manner as non-magical items. Consult the Inventory section on equipping and using magic items.

Spells are also treated in an identical manner as magical items. Consult the Inventory section on equipping and casting spells. To regain spells, find a Rest Stop and press the <R> key.

Magic scrolls are only usable by the appropriate magic-using classes. For mages, the first time they gain a spell scroll, it is added to their spell book. If the mage finds the scroll again, they may cast it as a free spell.

# INFRAVISION

Infravision is a special ability that allows a character to see in the dark by sensing surrounding heat sources and residual heat traces. Press <N> to toggle infravision on and off. Some character races have infravision naturally, but humans must rely on spells or magical items to give them infravision.

# LEVITATION/and FLYING

Descent to Undermountain was designed using the engine of the game Descent, a science fiction action game that involved breathtaking aerial combat in alien infested asteroid mines. The advantage of using Descent's engine for Descent to Undermountain is that it allows the player to easily move in three dimensions; there are many portions of the game that require three dimensional movement.

Three dimensional movement is handled by Levitate and Fly effects. Levitate allows you to move vertically, but not horizontally. Fly permits movement in all three directions.

While flying or levitating, the <INS> key increases your altitude. The <DEL> key decreases your altitude.

# THIEF ABILITIES

Thieves have a number of unique abilities. These abilities cannot be used while wearing heavy armor (by those multi-class thieves who are allowed to wear chain mail or plate mail) and are improved when the thief is completely unarmored.

# Hide in Shadows

Thieves have the ability to hide in shadows. When a thief stops moving, the game automatically gauges whether the thief has available shadow, and if they do, they have a percentage chance to go unnoticed. This ability is usually ineffective when the thief has started a fight.

# Move Silently

Thieves have the ability to move silently through Undermountain and go unnoticed. To attempt to move silently, press the <M> key. Elves, drow, and halflings who are not wearing metal armor also have this ability. Pressing the <M> key toggles moving silently on/off.

## Open Locks

There are many locked doors in Undermountain. Some of these (such as the doors in the HUB areas) are magically locked doors and cannot be opened without the proper key, but most locked doors are accessible to a thief with a good set of lockpicks. To attempt to open a lock, go to the door, and hit the <O> key. You can only attempt to pick a lock once per level.

## Find**/**Remove Traps/and Racial Searching Abilities

Some sections of the dungeon contain traps. Thieves have the ability to find and remove traps, although they need to proceed cautiously and carefully when using this ability. To look for traps (or to disarm the ones you find) press the find/remove traps key. If you find a trigger or a trap, you are asked if you wish to remove it. There is a chance that you will set off the trap if you fail. The default key is <F>, but it can be reset however the player wishes in the Keyboard controls.

The <F> key also works for racial searching abilities, such as a dwarf's affinity for unusual stonework or the elven ability to detect secret doors.

You have only one chance per character level to detect a trap, trigger, or secret door. If you are close to a trap/trigger/secret door and fail to detect it, you have to gain a level before you have a chance to detect it again.

In both the game screen and on the automap, secret doors, triggers, and traps have distinctive color markings when they're discovered: blue for triggers, green for traps, and purple for secret doors.

# Climbing Walls

If you're a thief, you have the ability to climb walls. Move the character to a wall, face it, then press the activate key. You can look left or right, but you cannot turn completely around. You cannot climb wet or slippery surfaces.

To climb a wall, face the wall you wish to climb and press the "Activate" key (the default key is <A>.)

### Increasing Thief Abilities

When a thief has gained a level, they have an option to improve their abilities. First, they must visit Mirt in the Yawning Portal; Mirt trains the character in the ways of thieving. Once you've visited Mirt and are qualified to advance a level, you are taken to the Thief Experience Screen.

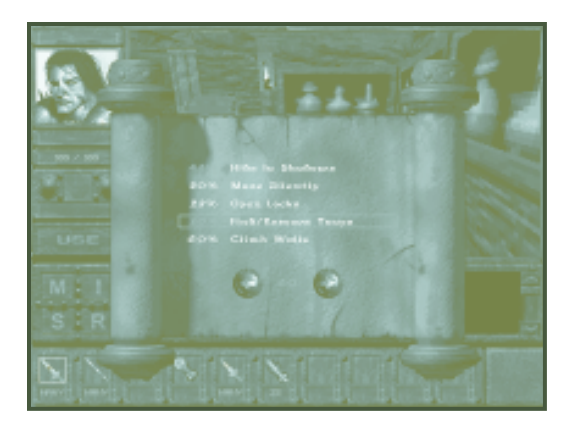

Every level gives you new experience points to spend among your class abilities. You cannot leave this screen until all points are spent, or until all thief abilities are at maximum. Press <ESC> to exit from this screen.

# TURNING UNDEAD

Priests possess a special ability to turn Undead. Undead are creatures such as skeletons, zombies, ghouls, vampires, mummies, and liches, beings who were once alive, died, and then were brought back to a mockery of life by black magic.

Undead also possess weaknesses, especially if the character is a priest. Through their faith, priests have the power to influence the actions of undead creaturesthis is called "turning." By presenting their holy symbol and calling upon their faith, a priest can cause undead to flee. If the priest is high enough level, turning may destroy weaker forms of undead (skeletons and zombies, for example).

To turn undead, face the undead creature, and hit the <T> key.

Be warned, however-some undead are so powerful that turning has no effect on them. A priest should be cautious when encountering new undead creatures.

A priest's turning ability improves as he rises in level.

# OPTIONS

The interface in Descent to Undermountain is designed to be customizable, to easily adapt to fit a large number of player preferences. To activate the Options menu, hit <F2>.

Most of the controls are self explanatory:

**Brightness** adjusts the brightness of the screen image.

**Music Volume** adjusts the volume of the music that is played off the CD. The minimum setting shuts off the music completely.

**FX Volume** adjusts the volume of the sound effects.

**Reverse Stereo** reverses the channels through which the sound plays.

Other commands require further explanation:

# Detail Levels

Select one of the four detail level settings. Lower settings give faster screen updates in the game; higher settings will give better graphics quality. There are four different settings you can adjust in the Custom Details menu:

- **OBJECT COMPLEXITY:** This removes polygons from an object, allowing the game to run at a quicker speed.
- **OBJECT DETAIL:** This determines at what distance an object changes from a flat-shaded to texture-mapped details. Setting this slider to a lower value causes monsters to be flat-shaded much closer.
- **WALL DETAIL:** This option determines at what distance walls appear flatshaded vs. texture-mapped. It also affects the accuracy vs. speed of the texture mapper. A low setting can cause walls to become jittery or warped-looking.
- **WALL RENDER DEPTH:** This changes the maximum distance you can see. Lower values increase the speed but cause flat colored "walls" to appear in long corridors. These boundaries do not affect weapons or other objects, only your visuals.
- **SOUND CHANNELS:** This reduces the number of sounds that can play simultaneously in your game. Lower sound channels make your game run faster, but at the expense of sound quality.

## Controls

Use this menu to select and configure your input device. Supported devices are keyboard, mouse, and joystick. Various enhanced joysticks have their own items. All changes are saved for future use so you won't have to reconfigure the controls every time you play.

Select the device you plan to use by pressing <SPACEBAR> or clicking with the mouse. After choosing your device, you can select the Customize Above option to change the function of various buttons and controls on that device. Note that your keyboard is always available. To reassign key functionality, choose the Customize Keyboard option.

To change an entry in the Customize Above or Customize Keyboard menus, select the function you want to change, and press <ENTER>. Then press the key or button you want to assign to that function. For axis entries, press <ENTER>, then move the new joystick axis.

## Customize Keyboard

Note: You can find the functions of all the default keys listed below by pressing F2, selecting Controls, then looking at the functions and their corresponding keys. You can change many of the keys by highlighting the key you want to change with the arrows, pressing <ENTER>, then pressing the new key you want to perform that function.

The default keys for Descent to Undermountain are: GAME FUNCTIONS

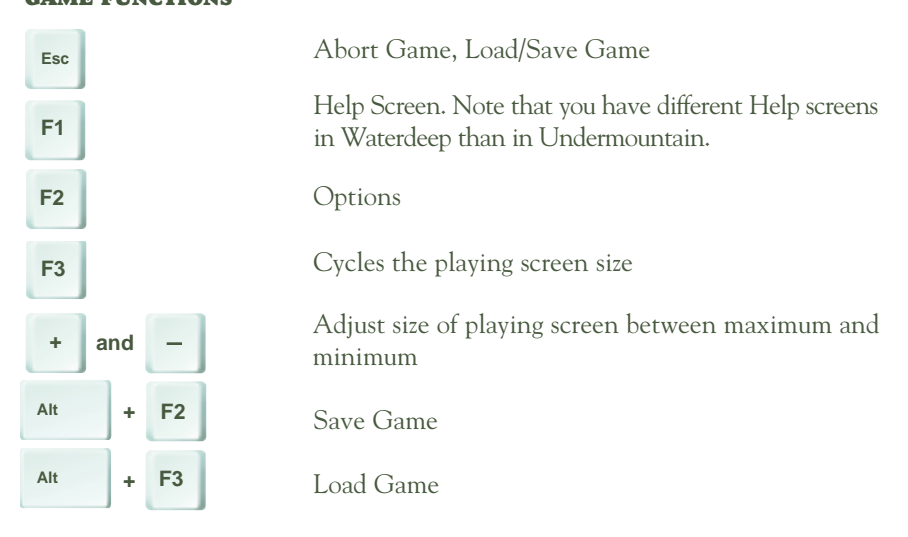

### MOVEMENT

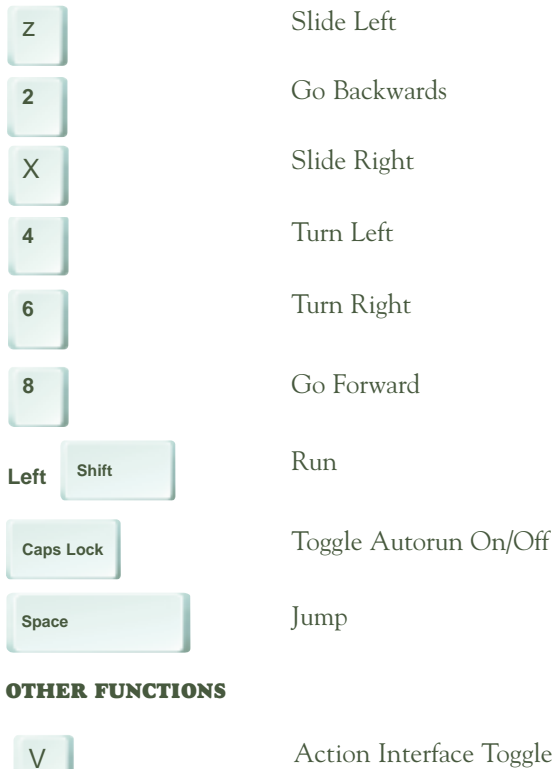

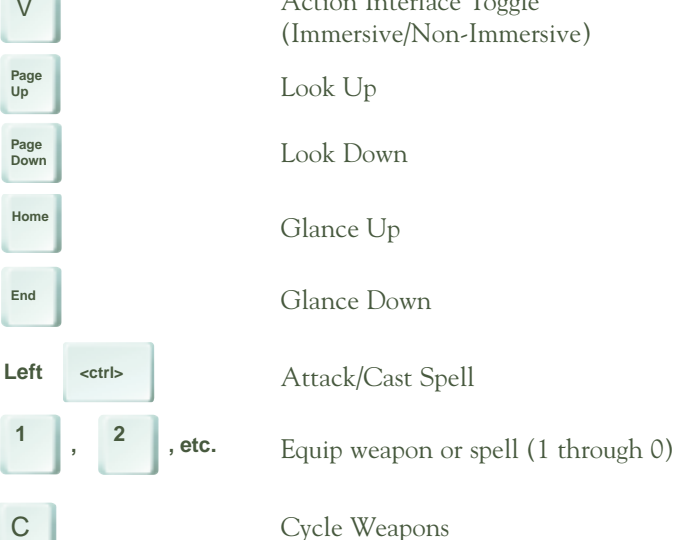

53

## OTHER FUNCTIONS (Cont.)

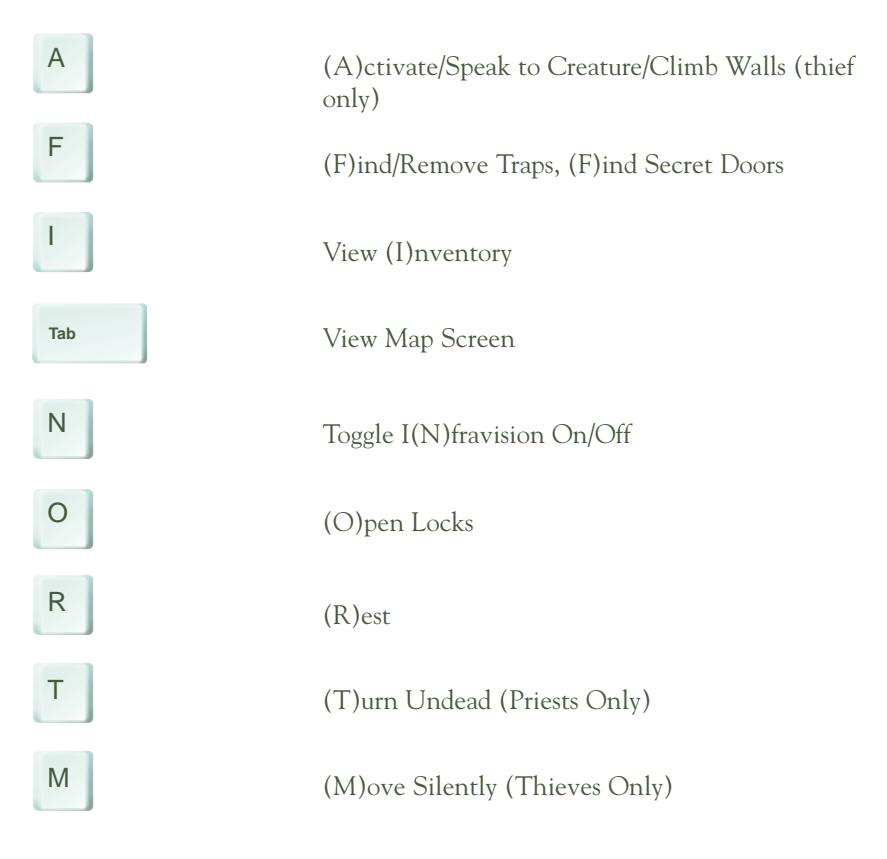

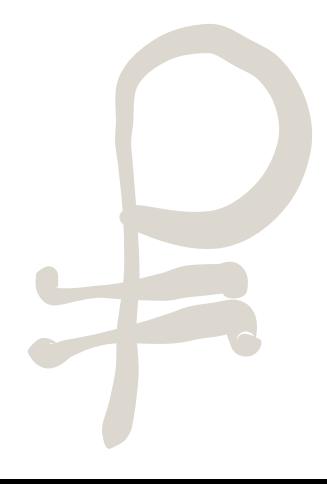

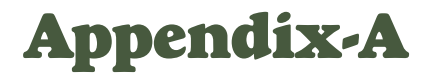

Character Races

Your character's race affects your statistics and class abilities. Moreover, nonhuman (also called demihuman) races each have special abilities that may prove useful in Undermountain.

# HUMANS

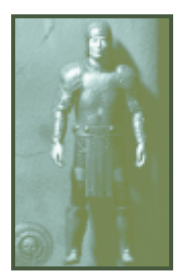

Humans are the baseline race for the game with few restrictions and few advantages. Provided they gain enough experience points (see glossary), they can advance unlimited levels in any single class. Unlike most demihumans below, humans cannot be multi-classed (i.e., a human can be a thief or a fighter, but cannot be a fighter/thief).

# **HALF-ELVES**

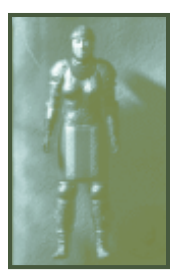

Half-elves are the product of the union of an elf and a human. They have some of the special abilities of an elf and some of a human's bulk and strength. A half-elf can be any class, but their chief advantage is that they have the widest multi-class combinations of all the demihuman races. Halfelves can have any of the following multi-class combinations:

Fighter/Priest Fighter/Mage Fighter/Thief Mage/Thief

# **Special Abilities:**

Due to their elven heritage, half-elves have a partial resistance to Sleep spells (see Spells later on) and also have infravision that allows them to see even when in total darkness.

# ELVES AND DARK ELVES (DROW)

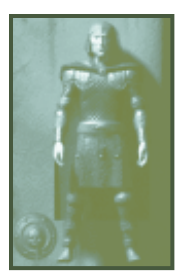

Drow and Elves are slim humanoids with great magical talent. While the two races have common origins, the two branches of elves have diverged after a conflict that took place many centuries ago. Drow (or dark elves) are darkskinned and live beneath the earth. Most drow are chaotic and evil, seeking the domination of the surface world and enslavement of all races other than their own. A few drow, those who worship the goddess Eilistraee, seek a more peaceful path. Elves, cousins of the drow, prefer the open air and forests, but can be persuaded to venture underground for a good cause. The two races have a millennia-long hatred of each other.

Elves and drow can be any class. In terms of multi-class combinations, elves and drow can be:

> Fighter/Mages Fighter/Thieves Mage/Thieves

# **Special Abilities:**

Elves have several special abilities. First off, they are naturally agile and gain a +1 to their Dexterity statistic during character generation. They are nearly immune to Sleep spells and also possess infravision, the ability to see even in total darkness (infravision is discussed in the dungeon gameplay section).

# **Disadvantages:**

Elves are not as sturdy as humans. Any elf character has a -1 penalty to their Constitution statistic.

# DWARVES

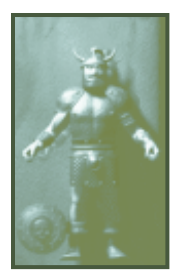

Dwarves are short, sturdy humanoids. They are expert miners and crafters of metal and stone. By nature they are not magic users and are unusually resistant to magic. Dwarves can be a single-classed fighter, priest, thief or one the two following multi-class combinations:

Fighter/Priests Fighter/Thieves

# **Special Abilities:**

Dwarves have great natural stamina and endurance. Any dwarf character gains a +1 to their Constitution statistic. Dwarves are resistant to magic, and they gain bonuses when throwing off the effects of spells cast on them. The higher the dwarf's constitution statistic, the higher the bonus. Like elves, dwarves have infravision.

## **Disadvantages:**

Dwarves are not known for their refined social etiquette nor are they especially pleasing to the eye. Any dwarf character has a -1 to their Charisma statistic.

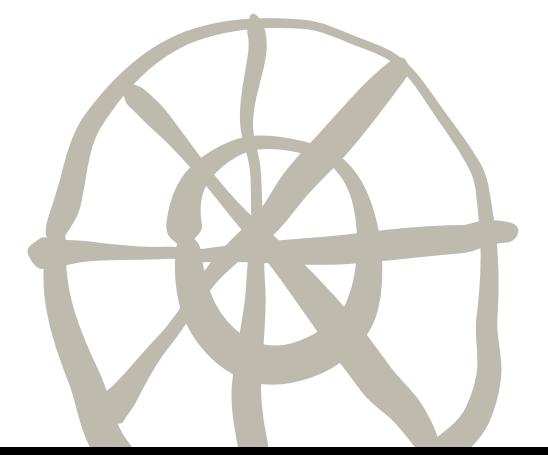

# HALFLINGS

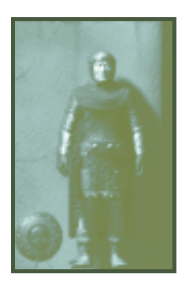

Halflings get their name from their stature, which is half that of humans. They are stout and generally comfort-loving, but some have given up hearth and home to pursue the adventurous life.

A halfling can be a priest, a fighter, or a thief. If they wish, they may become a multi-class fighter/thief. No other class or combination of classes is allowed for halflings.

# **Special Abilities:**

Halflings, like dwarves, are magically resistant and gain a bonus to fight off the effects of spells cast on them. This bonus depends on the halfling's constitution statistic; the higher the halfling's constitution, the greater the bonus. Halflings, while not terribly strong, tend to be extremely agile, giving a +1 to their Dexterity characteristic (as well as many advantages should they choose to pursue a career as a thief.) Like most of the demihuman races, halflings have infravision.

# **Disadvantages:**

As a general rule, a Halfling's stature and size limits their strength. Any halfling character has a -1 penalty to their Strength statistic. In addition, halfling fighters cannot have "exceptional strength."

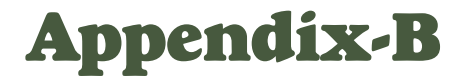

# CLASS DESCRIPTIONS

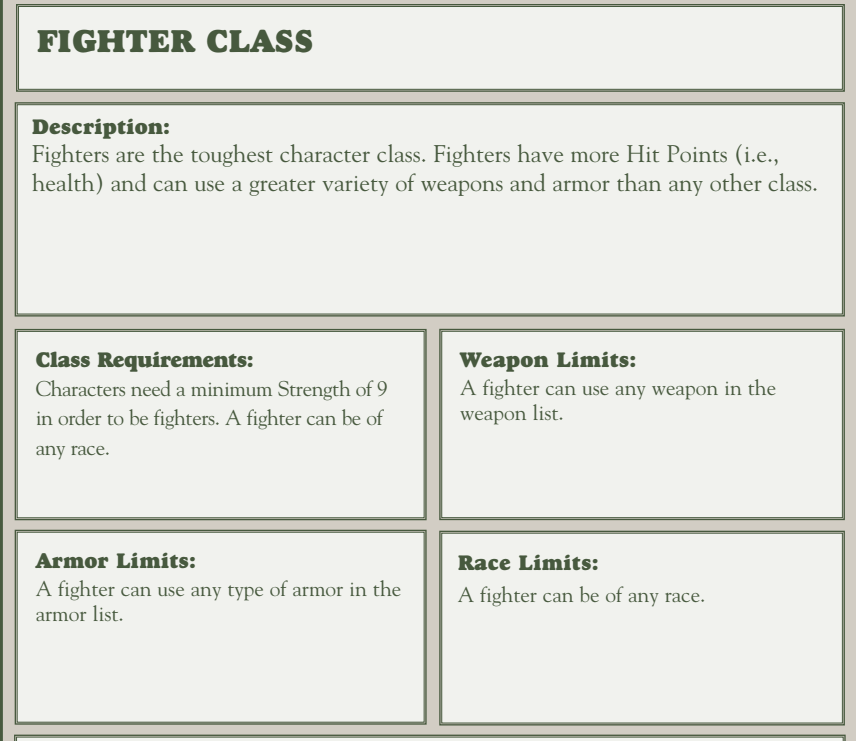

### Special Abilities:

Fighters are well-versed in weapons and combat. As fighters increase in level, they gain the ability to attack much faster than other characters.

With the exception of halfling fighters, all fighters can have exceptional strength-this means their maximum strength has the potential to be much higher than most other classes, allowing them to do more damage in melee combat.

Fighters also gain more hit points from a high Constitution than other character classes, allowing them to have the greatest maximum hit points per level of all the classes.

# PRIEST CLASS

### Description:

Priests are the bastions of spiritual strength. Almost as effective as fighters in combat, priests' healing spells and spiritual power give them an edge against their foes.

### Class Requirements:

A character must have a Wisdom of at least 9 to become a priest. A high Wisdom is recommended for priests, as it gives them the ability to cast bonus spells.

#### Weapon Limits:

Although Priests are almost as good as fighters in combat, they have only a limited number of weapons they can use. Of all the weapons on the weapon list, they can use only Clubs, Maces, War Hammers and Throwing Hammers. Edged weapons are prohibited.

### Armor Limits:

A priest can use any type of armor on the armor list.

### Race Limits:

A priest can be of any race.

## Special Abilities:

Priests have the natural ability to cast spells. The number and potency of spells increases as the priest rises in level. This spell progression is described in more detail in the Spells section.

A priest's spell casting ability differs from that of a mage (see below). As a general rule, a priest's spells tend toward healing and defensive magic. The differences are discussed in detail in the Spells section later on.

A priest's faith gives them the unique ability to "turn" undead creatures (i.e., creatures that have 'died' and returned from death, such as skeletons, zombies and mummies). If successfully turned, undead creatures flee from the priest at their fastest possible movement rate. If the priest is of high enough a level, weaker undead creatures such as skeletons or zombies may be destroyed when they are turned.

Undead creatures and a priest's turning ability are described in more detail in the monsters section. Note that some undead creatures may be powerful enough to resist a priest's attempts to turn them.

# MAGE CLASS

### Description:

Mages are practitioners of the magical arts. Although they are initially the weakest of the classes, the spells they gain at higher levels can make them devastating opponents.

## Class Requirements:

A character must have an Intelligence of at least 9 to become a mage. A high Intelligence and Constitution are both recommended for mages.

#### Weapon Limits:

Mages have only a narrow selection of weapons to choose from. They can only use daggers and darts. On the other hand, there are powerful objects and items in the game (such as magical wands and scrolls) that can be used only by mages.

### Armor Limits:

Mages are not allowed to wear armor.

### Race Limits:

Only Humans, Elves, and Half-Elves can be mages.

## Special Abilities:

Mages have the natural ability to cast spells. The number and type of spells they can cast increase as they gain experience.

As a result of their studies of magic, mages generally have a better chance of throwing off the effects of spells and magical items that cannot be dodged or avoided.

# THIEF CLASS

## Description:

Although thieves are not the best fighters and do not have the ability to cast spells, they possess certain skills that allow them to avoid many obstacles in Undermountain. As part of their training, thieves have the ability to climb walls, open locks, find and remove traps, move silently, hide in shadows, and can increase the damage they do with an attack by backstabbing their opponents.

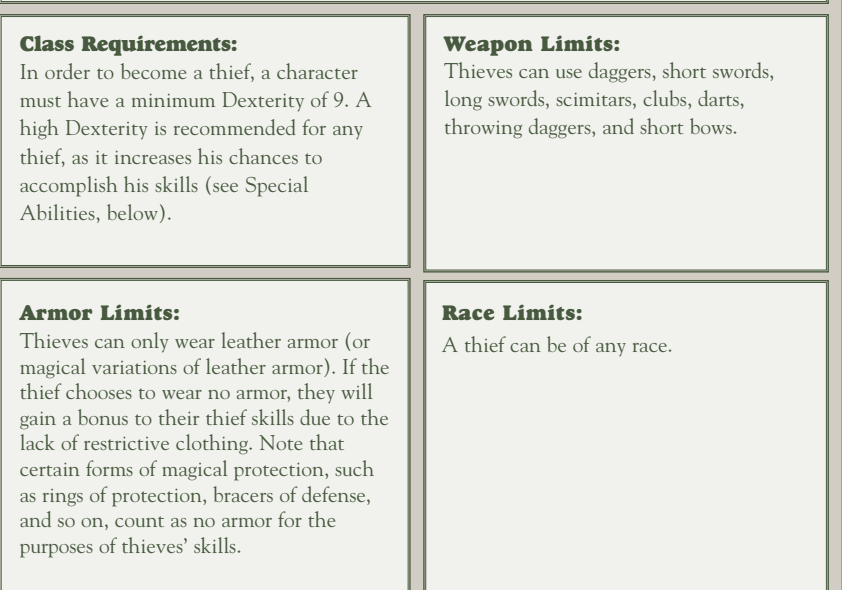

### Special Abilities:

As mentioned before, thieves have the following skills: Climb Walls, Open Locks, Find Traps, Remove Traps, Hide in Shadows, and Backstabbing. These skills are described in detail in the Thief Skills section.

## MULTI-CLASS CHARACTERS

Some characters can belong to more than one class at a time. Elves, dwarves, half-elves, drow, and halflings can have multi-class characters. No race can belong to every class simultaneously.

A multi-class character has most of the benefits and restrictions of each class. For instance, a fighter-mage has the advantage of being a spellcaster who can use any weapon, but in order to cast spells, they cannot wear armor.

This is important: If a multi-class character is violating one of the characteristics of their class (e.g., a fighter/thief wearing chain mail armor) they cannot use any of the special abilities of the class they are violating…the fighter/thief would not be able to spot traps, remove traps, backstab. The fighter/mage would be unable to cast spells as long as they were wearing armor.

Experience points (see glossary) gained by a multi-class character is split up among the classes. A halfling fighter/thief, for example, has his experience divided by two and each half is applied to one of the classes.

Hit Points are rolled every time the character goes up a level in any class, but the roll is divided by the number of classes the character has before it is applied to the Hit Point total.

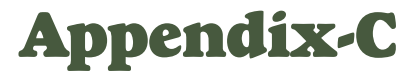

# CHARACTER STATISTICS

# **STRENGTH**

# **Description:**

Strength is a measure of your character's physical prowess. The higher the score, the more damage you inflict in melee combat. Fighters need to have at least a 9 Strength.

# **Value Ranges:**

The Strength characteristic ranges from 3 (the character is terribly weak, almost enfeebled) to 18 (the character is incredibly strong, near maximum for a human.)

*Note: Fighters with an 18 strength gain an additional, 'exceptional strength' score between 1 and 100 after the 18 (i.e., 18/79.) This could be considered a special ability, as 'exceptional strength' fighters do much more damage with their melee attacks than other characters.*

# **Effects on gameplay:**

A high or low Strength can affect the damage dealt for each strike. A high Strength increases the amount of damage done while a low Strength causes less damage per hit.

# DEXTERITY

## **Description:**

Dexterity measures how agile your character is. The higher your Dexterity, the faster your character moves and the lower your Armor Class. If your character is a thief, they will need at least a 9 Dexterity. A high Dexterity gives a thief bonuses to his thieving skills.

# **Value ranges:**

A character's Dexterity can range from 3 to 18, unless the character is an elf or halfling, in which case, the character's Dexterity statistic can be as high as 19.

# **Effects on gameplay:**

The character's Dexterity determines how fast they move. Dexterity also affects a thief's skills (documented in Thief Skills, later on.)

# CONSTITUTION

# **Description:**

Constitution measures how healthy your character is. The higher your Constitution, the more damage you can take before dying.

# **Value ranges:**

Constitution ranges from 3 to 18, with 3 being extremely weak and unhealthy, and 18 being the peak of health. If the character is a dwarf, their Constitution bonus (+1) may allow them to have a Constitution as high as 19.

# **Effects on gameplay:**

A high or low Constitution can affect a character's Hit Points. Characters with a high Constitution have "bonus" Hit Points added to the Hit Points they gain every time they advance a level; characters with a low Constitution have a number of Hit Points subtracted from the Hit Points they would normally gain every time they advance a level.

*Note: Fighters gain more hit points from a high Constitution than other classes.* 

# INTELLIGENCE

# **Description:**

Intelligence is the character's IQ. If your character is a mage, they need at least a 9 Intelligence. The higher Intelligence a mage has, the more spells they can have in their spell book per level.

# **Value ranges:**

Intelligence ranges from 3 (moronic) to 18 (genius).

# **Effects on gameplay:**

The higher Intelligence a mage has, the more spells they can have in their spell book per level.

# WISDOM

# **Description:**

Wisdom is a measure of a character's faith and strength of will. A high wisdom gives priests bonus spells. If your character is a priest, they need at least a 9 Wisdom.

# **Value Range:**

Wisdom ranges from 3 to 18, with 3 being the lowest and 18 the highest.

# **Effects on Gameplay:**

A priest with a wisdom of 13 or higher gains additional spells that they can cast; these bonus spells are described in the Spells section.

# **CHARISMA**

# **Description:**

Charisma measures your character's charm and leadership ability. The higher your Charisma, the less you have to pay for services in the game.

# **Value ranges:**

A character's Charisma can range from 3 to 18, unless the character is a dwarf, in which case, the character's Charisma ranges from 2 to 17.

# **Effects on gameplay:**

The character's Charisma affects the cost of many services within the game. Characters with high Charisma are able to sell items recovered in Undermountain for a higher price than other characters, and they receive discounts on buying items and services. Occasionally, a non-player character may judge a hero by their Charisma score and provide additional assistance.

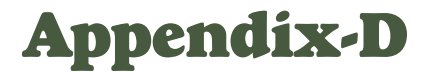

# MONSTERS

Exercise caution in Undermountain-with few exceptions, most creatures in this game are looking to hurt you, and it's kill or be killed. The descriptions that follow should give you some idea of what awaits in Undermountain.

# BANEGUARD

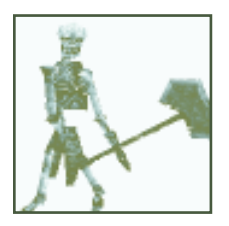

The origin of Baneguards stem from Bane, the god of strife and tyranny. The priests of Bane are credited with the discovery of the spell by which they could create powerful undead guardians from the corpses of other creatures. Although Bane's essence was scattered during the Time of Troubles, the spell to create Baneguards lives on and is known by many evil priests. As a result, a number of these powerful creatures exist within Undermountain.

At first glance, Baneguards look just like normal skeletons except for flickering red dots for eyes. They should not be mistaken for their weaker kin. They are much tougher than normal skeletons and are able to withstand repeated crushing blows from weapons before collapsing. They attack either with their bony talons or with a weapon.

# BATS, GIANT

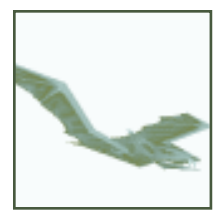

Through the result of their environment and strange magics, bats of all sizes fill the dungeons of Undermountain. All can fly, and their toughness varies depending on the size of the bat. Bats have poor morale…once wounded, they are likely to flee for their lives. They attack only with their bite.

# BEETLE, GIANT

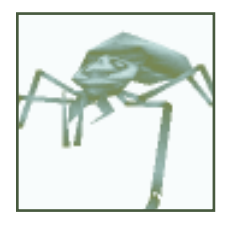

Giant Beetles scuttle around on all sixes, biting any character they can find with their large mandibles. Their chitinous hide makes them difficult to hurt.

# BEHOLDERS (STANDARD)

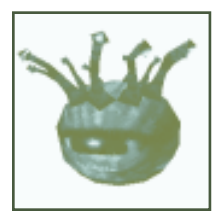

Beholders are large floating eyes with eyestalks that can fire forth a variety of spells at opponents. They can fly naturally and use it to keep their distance from opponents. In the rare instance they are not firing spells at opponents, they can bite with their large toothed maws.

Beholders are an evil race that consider themselves far superior to most or all other creatures in the Realms. They should never be taken lightly, nor be trusted. There have been repeated sightings of Beholders in Undermountain.

# BEHOLDER (SPECTATOR)

Spectators are unusual extraplanar creatures, similar to beholders. They are large flying spheres with a gaping maw, a large single eye and a number of eyestalks (4) sprouting from their head. Native of the plane of Nirvana, spectators are often summoned from their natural plane to guard certain areas or items. They are not evil and do not attack unless commanded to do so by their summoner or if a character attempts to steal what the spectator has been assigned to guard.

Beholders have the natural ability to fly and possess a slight magic resistance.
## DRAGONS

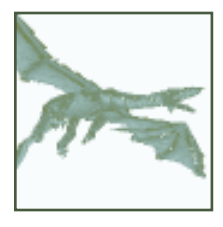

Dragons are by far the most dangerous creature that an adventurer can encounter in Undermountain. Their scaled armor makes them resistant to most forms of attack, and when they are not raking an opponent with their claws and teeth, they have the ability to blast opponents with powerful breath weapons. To make matters worse, some dragons are skilled spellcasters and have an arsenal of spells that equal experienced wizards.

## **GARGOYLE**

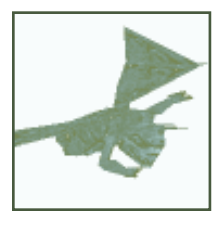

Gargoyles are cruel predators that resemble gruesome stone humanoids with great talons and bat-like wings. They attack anyone they can see out of sheer sadistic pleasure. They are capable of remaining still for long periods of time and can be mistaken for lifeless statues until they attack. A gargoyle's enchanted nature makes it immune to attacks by normal weapons.

## **GHAST**

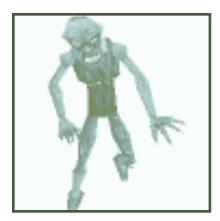

Ghasts are more unpleasant versions of ghouls, being tougher, faster, stronger and more foul-smelling than their undead cousins. Generally ghasts are found as a leader of ghouls (see below). Until they attack, these evil creatures may not even be recognized for what they are.

## GHOUL

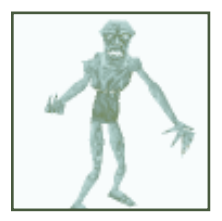

Ghouls are evil undead creatures that feed on the corpses littering Undermountain. Horribly disfigured, they have long, sharp nails, elongated tongues, and sharp, jagged teeth. Unlike skeletons and zombies, ghouls are very cunning and have been known to lure adventurers into ambushes and traps so that they can feed on fresh bodies.

## GOBLINS

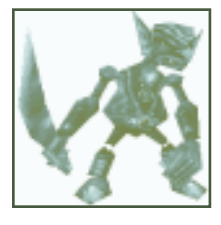

Goblins are small, evil humanoids that are slightly stronger than kobolds (see below) and carry a better selection of weapons and equipment. They infest Undermountain in large numbers, so much so that it is believed that several tribes of goblins exist in Undermountain. Some goblin shamans also have some rudimentary knowledge of magic that allows them to cast minor priest and mage spells.

## GUARDIAN SKELETONS

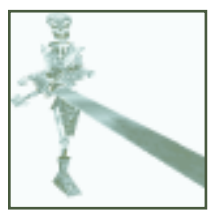

Guardian skeletons are similar to Baneguards in that they resemble skeletons but possess hidden strengths that can be dangerous to an unaware adventurer. Guardian Skeletons are virtually immune to being turned by a priest.

## KOBOLDS

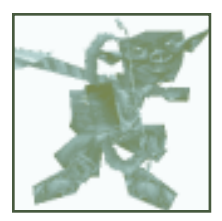

Kobolds are small, weak humanoids with a pitiful selection of armor and weapons (usually missile weapons or anything that they can use to keep larger, stronger opponents at bay). These yapping pests only pose a threat to novice adventurers in Undermountain.

Like goblins, different tribes of kobolds are believed to exist in Undermountain. To date, most of them have been encountered close to the surface of the dungeon.

## LICH

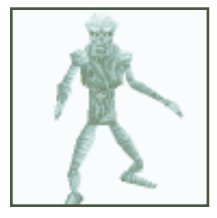

Liches are the most powerful undead creatures residing within Undermountain. Great wizards who have used their powers to prolong their life, a lich's gaunt and skeletal frame can sometimes be mistaken for that of a mummy, but their great strength and spell casting ability quickly reveals their true nature. Not only are they immune to most conventional attacks, but they also retain all their spell powers they had before their "undeath," giving them an arsenal of mage spells to choose from. In close combat they can also damage opponents with their touch, which inflicts cold damage on any creature it strikes.

## MEPHIT, FIRE

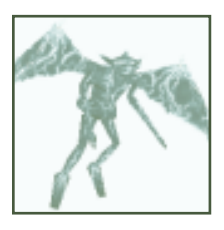

Fire Mephits are small impish humanoids with bat wings and bright red skin. They are mischievous, cruel and can be dangerous if encountered in large numbers. These extraplanar creatures are native to the elemental plane of fire and have the ability to spit flame at opponents from a distance. A fire mephit's skin is hot enough to burn any flesh not protected by magic. Not surprisingly, fire mephits are immune to all fire attacks.

## MEPHIT, ICE

Ice mephits are extraplanar creatures composed of ice. They are by far the cruelest of the mephits, favoring wanton slaughter over injurious pranks. The skin of ice mephits is freezing cold, and hurts any character that touches them without magical protection.

Ice mephits have the ability to breathe ice shards at opponents. If forced into close combat, they rake characters with their icy talons. Ice mephits are immune to cold attacks and can withstand freezing temperatures with no discomfort.

# MEPHIT, LIGHTNING

These mephits are composed of electricity. Jittery and hyperactive, these fastmoving extraplanar creatures are difficult to pin down. To make matters worse, they generate bursts of electricity from their bodies as missile weapons.

The composition of their bodies gives lightning mephits immunity to normal attacks and any form of electricity. If not armed with spells or enchanted weapons, adventurers are well-advised to avoid these creatures at all costs.

## MIND FLAYER

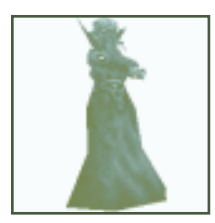

Mind Flayers are evil, intelligent humanoids with slimy, mauve skin, and four (1 foot to 2 foot long) writhing tentacles sprouting from their head. They use these tentacles to hold opponents and draw their victim's brains from their skull.

Mind Flayers are masters of psionics and have the ability to levitate at will. They also have the ability to fire psychic blasts in a cone outwards from their bodies. Their mental powers allow them to dominate most creatures they encounter, and they often have slaves of all sorts nearby to do their bidding. In addition to their mental powers, Mind Flayers are nearly immune to magic and spells of all kinds.

Mind Flayers' natural habitat is deep beneath the earth where they barter and trade slaves and magical possessions with others of their kind. They are despised by most races in the Forgotten Realms as well as on many other planes of existence where they are known to dwell.

## MUMMIES

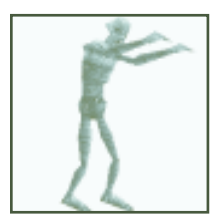

Mummies are one of the most dangerous types of undead. Wrapped in tattered bandages, these shuffling horrors attack any living thing they can see with their rotting touch. Only enchanted weapons can harm mummies and even then, the mummy takes only half damage from physical attacks.

A mummy's dried skin and bandages make it especially vulnerable to fire attacks. A *fireball* spell or *burning hands* typically turns a mummy into a flailing undead torch.

In the Forgotten Realms, mummies are most commonly found in the land of Mulhorand, a distant and ancient realm in the east, where they protect the tombs of nobility from grave robbers. It is said that Mulhorandi travelers sometimes bring mummies with them to guard their sacred places.

## OGRE

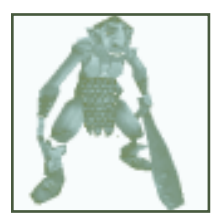

Ogres are huge, evil humanoids, standing nine to ten feet tall. They are extremely strong and bash whatever looks weak, helpless, and edible. Large groups of ogres may be lead by a chieftain. As a general rule, ogres tend to smell the worst of the goblinoid races.

## ORCS

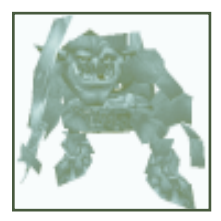

Orcs are evil humanoids that compose the grunt troops of Undermountain...they are encountered throughout the dungeon and are armed with a wide selection of arms and armor. They are occasionally led by an orc shaman or an orc chieftain who is much tougher than his fellow Orcs and may have spell casting ability. Many tribes of orcs are believed to exist in Undermountain.

## OTHER ADVENTURERS

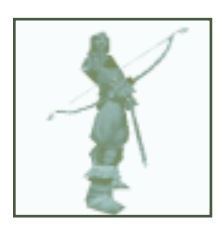

Undermountain's legendary wealth attracts adventurers from all across the Realms, bold persons of all races and alignments. Some of these adventurers (dwarves, elves, humans, and even drow) are good people and may prove helpful to the player. Others are thoroughly evil and will attempt to rob or kill another player. The wise adventurer exercises caution when dealing with other humans or demihumans, no matter how friendly they may initially appear to be.

## RATS, GIANT

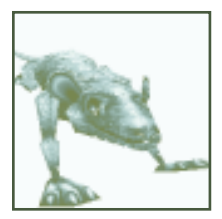

Giant Rats fill the dungeons of Undermountain. Omnivorous and cowardly, they usually attack only if trapped or especially hungry. Giant rats attack with their large front teeth, but their bite is not considered to be a threat to most healthy humans and demihumans.

## SHADOW FIEND

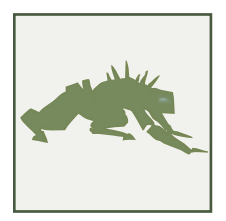

Shadow Fiends are tall, slender humanoids with small, bat-like wings and bodies composed of darkness. Shadow Fiends are almost invisible if encountered in a shadowy environment. Although dangerous when encountered in darkness, an adventurer with a strong (preferably inextinguishable) light source will find shadow fiends much easier to deal with-a fiend's strength depends a great deal upon the lighting conditions of the area they are in.

Tales from adventurers who have skirmished with these creatures seem to indicate that Shadow Fiends are unaffected by fire attacks.

## SKELETONS

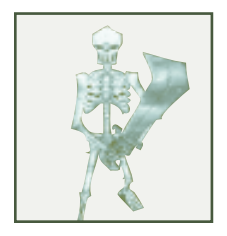

Skeletons are among the weakest undead creations in Undermountain. Animated by evil magics, skeletons are often created as grunt troops or assigned to guard specific areas. Skeletons can be found armed with a wide selection of weapons. Like all undead creatures, skeletons can be "turned" by a priest.

## SPIDER, GIANT

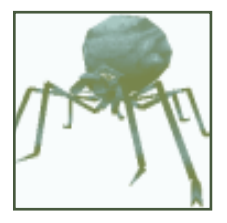

Giant Spiders are a sort of spider found in Undermountain. They are big, nasty, and can take a lot of punishment. They are also more intelligent than their weaker spider cousins and have a rudimentary, evil intelligence. Other, larger spiders are believed to exist in Undermountain.

## SPIDER, LARGE

Large spiders roam Undermountain's halls. Weaker than giant spiders, they nevertheless can be troublesome when encountered in groups. The number of spiders within Undermountain is due in large part to the presence of the drow and their worship of the spider goddess Lolth.

## TROLLS

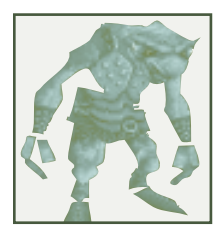

Trolls are huge, spindly green humanoids with great strength and a rapid attack sequence, able to claw with both hands and bite in the span of time it normally takes a human opponent to swing a sword. Trolls have the ability to regenerate after almost any attack (short of fire and acid attacks) and are extremely difficult to kill.

## **ZOMBIES**

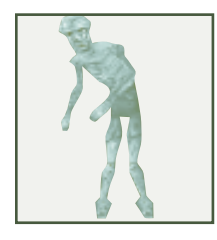

Like skeletons, zombies are some of the weakest undead in Undermountain. Mindless animated corpses, zombies are tougher than skeletons but are terribly slow-careful adventurers can usually outmaneuver them. Like all undead creatures, zombies can be "turned" by a priest.

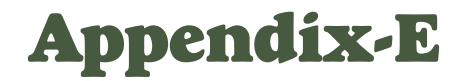

# WEAPONS

A large number of melee and missile weapons can be found in Undermountain or purchased in Waterdeep. A short description of each is provided below. Magical varieties of each of these weapons exist within Undermountain, some granting additional damage, speed, or magical powers upon its wielder. An adventurer should experiment with weapons they find to discover their full potential.

## WEAPONS ALLOWED

The game keeps track of what items a character can or cannot use (for example, the game doesn't let a single class thief equip a bastard sword or a suit of chain mail armor, although it does allow a multi-class fighter/thief do so). In terms of weapons, the breakdowns are as follows:

**Fighters:** Fighters can use any of the melee and missile weapons below.

**Priest:** Priests can only use clubs, war hammers, maces, and throwing hammers.

**Mage:** Mages can only use daggers and darts.

**Thief:** Thieves can use daggers, short swords, long swords, scimitars, clubs, darts, throwing daggers, and short bows.

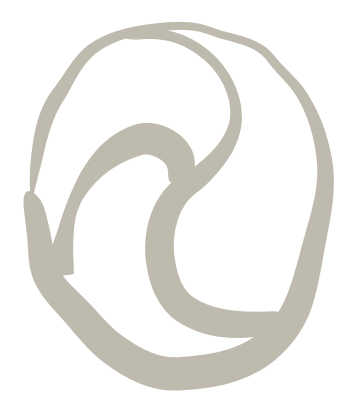

# MELEE WEAPONS

- **Daggers:** A dagger's weak damage and poor reach is offset by the speed with which it can be used. It is the preferred melee weapon for mages in Undermountain.
- **Short Swords:** Slightly better than a dagger but the weakest of all the swords, the attack speed and size of a short sword nonetheless makes it an excellent choice for combat in confined areas.
- **Long Swords:** The most traditional sword, the long sword is favored by fighters.

**Broad Swords:** A broad sword does slightly more damage than a long sword, but has a slightly slower attack speed.

- **Scimitars:** Though it does the same damage as a long sword, the added size of a scimitar makes attacking opponents easier.
- **Bastard Swords:** The most damaging of all the swords, with the longest reach but the slowest attack speed.
- **Clubs:** The most basic of melee weapons, the club is slower than a dagger but does more damage and has a longer reach.
- **War Hammers:** A war hammer is better than a club in terms of damage, but is a little slower and is not as good as a mace.
- **Maces:** Favored by priests, the mace is an excellent standard bashing weapon when one's opponents are in need of some smiting. It is a little more dignified than a club and makes a more satisfying crunch when it hits.
- **Hand Axes:** An edged form of the club, the hatchet is good for chopping through wood and cleaving enemy bodies.

# MISSILE WEAPONS

- **Darts:** Darts are the weakest missile weapon, having a poor range and doing little damage when they strike an opponent. Nevertheless, they are the only missile weapon a mage can use, so spellcasters are advised to stock up on them at every opportunity.
- **Throwing Daggers:** More damaging than darts, throwing daggers are favored by thieves.
- **Throwing Axes:** Although throwing axes have a shorter range than throwing daggers and have a lower rate of fire, they do more damage when they hit.
- **Throwing Hammers:** Throwing hammers are a priest's best friend. They are much like throwing axes except that they inflict exciting varieties of blunt trauma damage on an opponent.
- **Short Bows:** Short bows are a poor man's long bow-it does the same damage but has a lesser range. Arrows have an advantage over hurled missile weapons in that they travel much faster, are less affected by gravity, and creatures have a more difficult time dodging them.

**Long Bows:** Long bows are short bows with a better range.

**Crossbows:** Crossbows take time to reload, but a crossbow bolt fires straight and true with a range that can make foes wince. It is excellent for targeting at great distances and can cut down opponents before they can even get within melee range.

# ARMOR

As mentioned before, mages are not allowed to wear any armor, including shields, helms, or gauntlets. Fortunately, there are magical items of protection in Undermountain that can be used by a mage, including *bracers of defense, cloaks of protection*, and so on.

- Leather Armor: Leather armor can be worn by any class except mages. Leather armor is the best protection available to theives.
- **Chain Mail Armor:** Chain mail is better than leather, but not as good as plate mail. It can only be worn by fighters and priests.
- **Plate Mail Armor:** Plate mail can only be worn by fighters and priests. It is the best armor in the game. Magical varieties turn your character into a tank.
- **Shield:** Shields improve a character's Armor Class. Only fighters and priests can use shields.
- **Helm:** Helms improve a character's Armor Class against attacks from above (this does not appear in the character's stats). Only fighters and priests can wear helms.
- **Leather Gauntlets:** Although not as good as metal gauntlets, leather gauntlets can be worn by a thief.
- **Metal Gauntlets:** These can only be worn by priests and fighters and provide good protection for the hands.

## MAGICAL WEAPONS AND ARMOR

Note that there are (many) magical varieties of each aforementioned weapon and armor in Undermountain, some granting additional damage, speed, protection or other magical powers upon its wielder. An adventurer should experiment with weapons they find to discover their full potential. An unusual glowing dagger you discover may be deadlier than a standard bastard sword.

### OTHER EQUIPMENT

- **Bracers:** These items usually have a passive magical effect when worn (see Magic Items, below). *Bracers of defense* (magical protective items used by mages and thieves) are rumored to exist in Undermountain.
- **Cloaks:** Cloaks are snug and warm. Magical cloaks have a passive magic effect when worn.
- **Boots:** Boots protect the feet. Magical boots have a passive magic effect (jumping, speed).
- **Rings:** A character can wear only two rings at any one time. Most rings have a passive magic effect.
- **Amulets:** Worn around the neck, most amulets have a passive magic effect when worn.

## MAGICAL ITEMS

### ACTIVE AND PASSIVE MAGICAL ITEMS

Some magic items are active magical items and can only be employed by putting them in a character's hand and using them like a weapon (i.e., leftclick or Joystick button #1). They can also be used within a character's inventory by double-clicking on them. Such items include one-shot potions and scrolls.

Other magical items are passive and always work while the player is wearing them or has them in his inventory. A *ring of jumping*, for example, will always allow the character to make mighty leaps while it is worn-it does not need to be clicked to make its magic work. Passive items usually include magical armor, cloaks, rings, amulets, and boots.

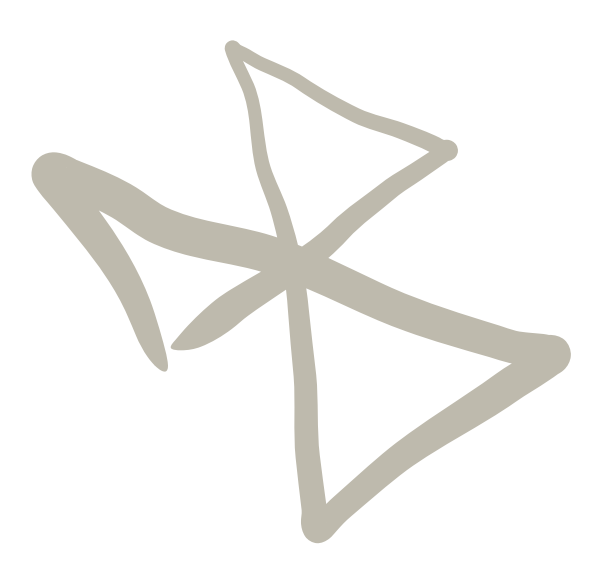

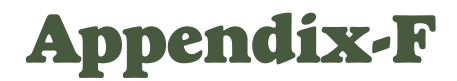

MISCELLANEOUS

## **DOORS**

Undermountain's doors are usually opened by pressing the activate key (default is <A>). Some doors are locked (either mechanically or with magic) and either require keys or activating pressure plates, switches or performing other actions in order for them to open.

A *knock spell* (see mage spells, later on) or a thief's lockpicking skill allows passage through some doors that are closed to other characters and can speed one's progress through the dungeon or allow the player character to gain additional wealth.

# PORTALS

Undermountain is also rumored to contain magical portals that teleport anyone walking through them elsewhere in the dungeon. Some of these portals are obvious, others may teleport characters before they even realize that they have walked through a portal. Checking the automap regularly can prevent disorientation.

# TRICKS AND TRAPS

Undermountain's traps are among some of the deadliest threats that the dungeon has to offer. An adventurer should be wary of projectile traps, poison gas, monster summoning zones, magic casters, illusionary walls, lava pits, and pit traps…to name a few. Be cautious around certain dungeon items. Opening certain doors, or grabbing objects that seem placed a little too conveniently may lead to grave disaster.

A thief character has an advantage against these obstacles, since they have a natural talent for detecting and avoiding traps that would otherwise cause them harm. Consult the thief skills section for details on using this special ability.

As a final warning-there are rumors of areas in Undermountain where the physics of the natural world do not apply. Magic may work improperly or not at all in such areas, and the layout of corridors and rooms may change as a character moves through them. Tread cautiously the deeper you descend into Undermountain.

## LIFE AND DEATH IN UNDERMOUNTAIN

### HIT POINTS

Hit points are a measure of how healthy the character is. When the character takes damage, his injury is represented by a loss of hit points. When a character is reduced to 0 hit points, he is dead.

### MAXIMUM HIT POINTS

The maximum number of hit points a character can have depends on his class and level (these maximums are listed on the class advancement tables in the Appendix but are reprinted here for good measure). After first level, a character's hit points increase randomly every time the character gains a level (see charts in Appendix G). Maximum Hit Points are the number of hit points the character has before taking any damage.

### CURRENT HIT POINTS

A character's current hit points depend on whether the character is currently injured or not.

•If a character is in full health and has not suffered any damage, the character's current hit points is the same as the character's maximum hit points.

•If the character has been injured, his current hit points are less than his maximum hit points.

•If the character has 0 hit points or less, the character is dead.

### RECOVERING HIT POINTS

Characters cannot regain hit points just by walking around in the dungeon. They can only recover lost hit points through curative spells (i.e., *cure light wounds*, *cure serious wounds*, and so on), by resting, or by going to Waterdeep and re-entering the dungeon.

*Note:* Monsters may regenerate if a character leaves a level.

### REST AREAS (SHRINES)

Most dungeon levels have a Shrine that allows you to rest and recover hit points and spells without fear of being attacked. The Priestesses of Eilistraee established these areas as safe zones within Undermountain to aid adventurers against the horrors that Halaster had brought to the dungeon. You can identify a rest area by the spinning ankh that was placed there.

### EXPERIENCE POINTS

Undermountain doesn't keep score-instead, you gain "experience points"for the monsters you slay and for the quests you achieve. These experience points allow a character to advance in levels, gain more powerful spells (if they are a mage or priest), increase their thief abilities, or gain greater attack speed (if a fighter).

The amount of experience points needed to attain each new level is listed in Appendix G of this manual.

If the character is multi-class, all experience points gained are divided equally among the classes. The experience point/level bar shows whichever level the character is closer to gaining.

#### RETURNING TO THE SURFACE

Again, a gold piece is required for you to leave Undermountain via the Yawning Portal.

### VISIT KHELBEN

Once you have left the dungeon, it is a good idea to check in with Khelben to see if you may have accomplished a quest or if he has a new quest for you. If you are certain you have accomplished the quest that Khelben gave to you, you should return to the surface as soon as possible to claim your reward.

Oftentimes, when you complete a mission new areas of the dungeon open up to your character, allowing more room for exploration.

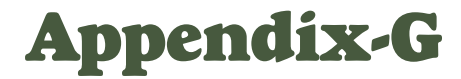

# ADVANCEMENT CHARTS

When characters gain enough experience points, they go up a level. The tables below show the number of Experience Points necessary to attain a level for each class of character…along with how many hit points a character gains every time they advance a level. All characters start out at first level with the maximum possible hit points for their class, plus any bonus from having a high Constitution (see the description of the Constitution statistic in the Character Generation screens.)

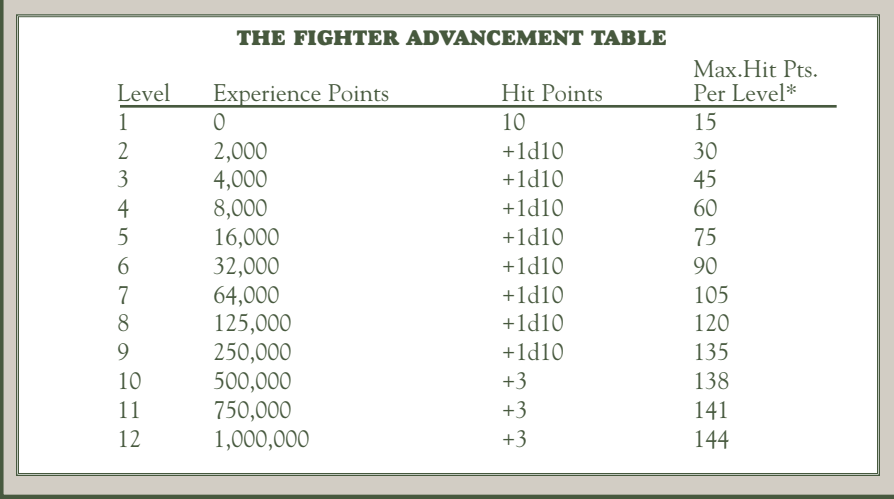

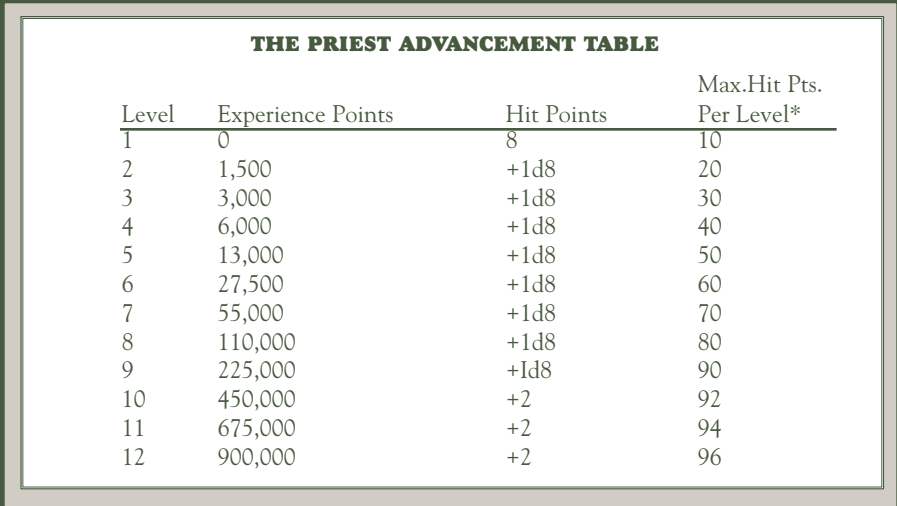

\* This takes into account bonuses to Hit Points from Constitution. Note that fighters gain more hit points from a higher constitution than other character classes.

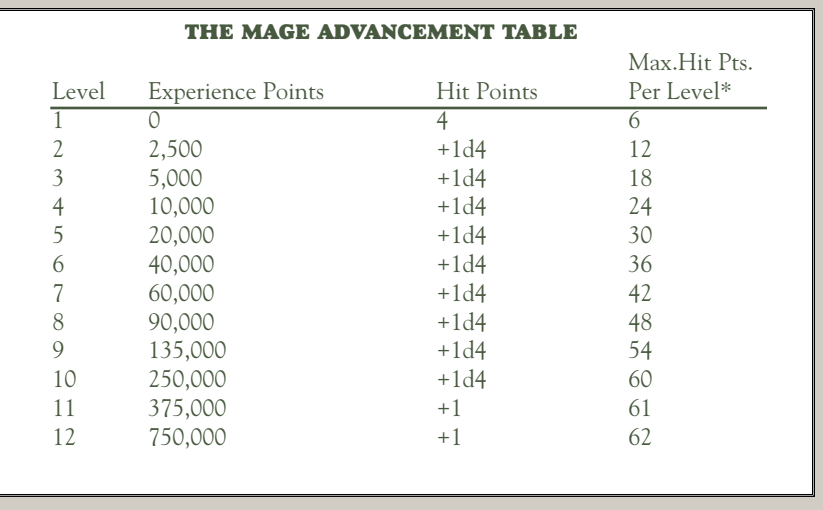

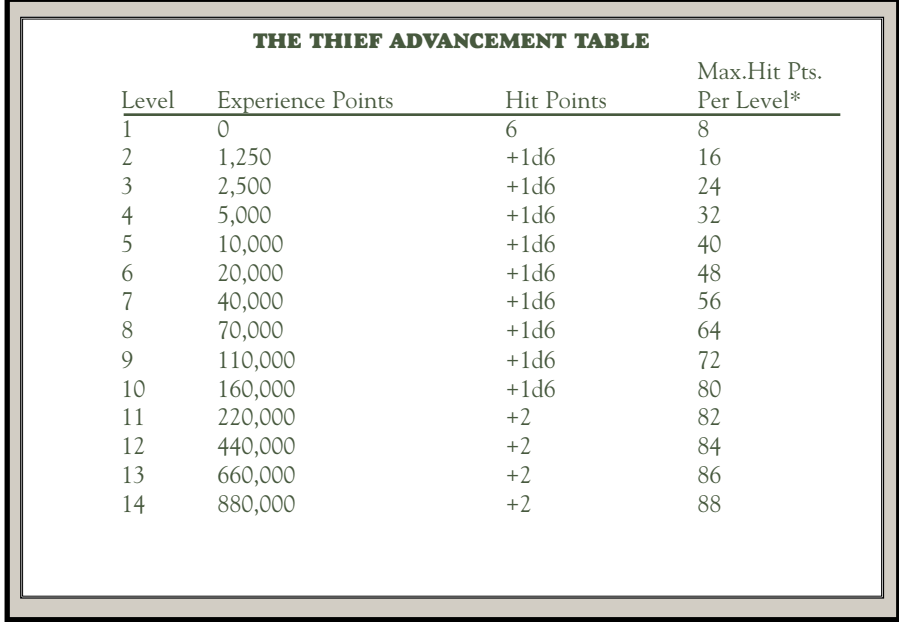

\* This takes into account bonuses to Hit Points from Constitution. Note that fighters gain more hit points from a higher constitution than other character classes.

### THIEF SKILLS

Each type of armor (or wearing no armor at all) affects a thieves' chance to successfully use their skills, as listed on the following chart:

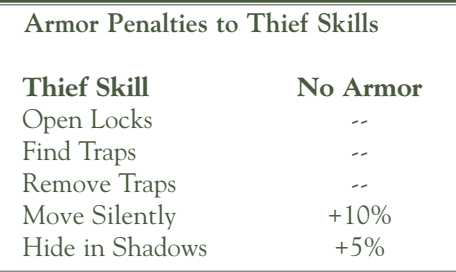

#### THIEF CLASS ADDENDUM: HOW THIEF SKILLS WORK

All thieves start with the following percentiles in each skill:

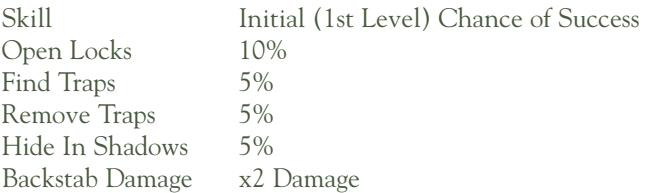

Every time a thief gains a level of experience, he gets to spend skill points. The player must visit Mirt in the Yawning Portal to spend points. No thief skill may exceed 95%. For every four levels a thief gains, he gets an additional factor added to his backstab damage (i.e., a 5th level thief performing a backstab has x3 damage, a 9th level thief does x4 damage with a backstab, and so on).

There are a number of factors that affect a thief's skills including the thief's Dexterity, their race, and the type of armor they are wearing.

The thief's race modifies the skills as follows:

| Skill           |                          |                          | Dwarf Elf Half-Elf Halfling |        |  |
|-----------------|--------------------------|--------------------------|-----------------------------|--------|--|
| Open Locks      | $+10\% -5\%$             |                          | $\overline{a}$              | $+5%$  |  |
| Find Traps      | $+15\%$                  | $\overline{\phantom{a}}$ | $\overline{\phantom{a}}$    | $+5%$  |  |
| Remove Traps    | $+15\%$                  | $\overline{a}$           | $\overline{\phantom{a}}$    | $+5%$  |  |
| Hide In Shadows | $\overline{\phantom{a}}$ | $+10\%$                  | $+5\%$                      | $+15%$ |  |
|                 |                          |                          |                             |        |  |

**Racial Adjustment**

A character's Dexterity modifies thief skills as follows:

### **Dexterity Adjustment**

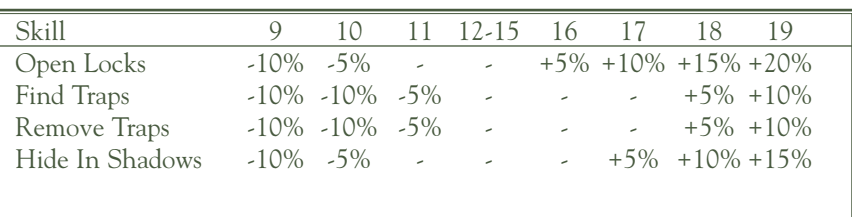

While the percentage chance of success at each skill is presented above, the specifics on the working of each skill is as follows:

## **1. Find Traps**

To make your thief look for traps, use the <F> key, This slows him down a little. If he passes within the vicinity of a trap, he automatically has his normal Find Traps percentile chance of noticing the trap. The trap location is highlighted and he may choose to avoid the trap or disarm it (see below). As a thief descends into Undermountain, traps are harder to spot and more lethal. To stop looking (and move faster) hit <F> again.

## **2. Disarm Traps**

Once a trap is found, a Thief has a normal Disarm Traps percentile chance of disarming it. If he fails the Disarm, there is a chance that the trap is set off. Like Pick Locks (see below), Traps can be modified on how easy they are to disarm. An easily found trap can be hard to disarm and vice versa.

## **3. Hide in Shadows**

Hide in Shadows is a function of the light levels of the surrounding area. The higher percentile the thief, the less darkness needed to sneak around. Essentially, the thief is effectively invisible under certain conditions. This function is automatic.

## **4. Backstab**

This is a function of Hide in Shadows, or attacking a distracted or unaware opponent (such as one taking a snooze or just facing the other way). Essentially, if the thief is not seen by his opponent, any first attack is a backstab and does extra damage depending on the level of the thief. If a Thief is in an opponent's immediate field of view, he is no longer hiding and can be seen and doesn't get the backstab. Most monsters make it pretty clear when they have noticed a character.

If the thief attacks with backstab, then pulls away and disengages, he can get another backstab attack by lurking in the shadows and attacking again later.

## **5. Open Locks**

The Thief uses his open locks skill by pressing the "Open" key (default is <O>) after walking up to a locked door. There are three possible results:

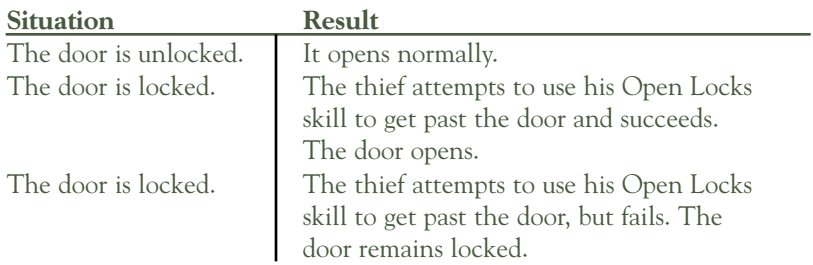

There will not be a situation where a door is both locked and trapped. It is one or the other.

The thief gets one chance at any lock per experience level. If unsuccessful the first time, he must gain a new thief level to try the lock again. Some locks have different levels of complexity; some are simple to open, others are extremely difficult, even for experienced thieves.

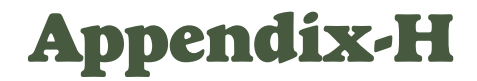

# SPELLS

## MAGE SPELLS

### **Level 1**

Armor Burning Hands Chill Touch Color Spray Detect Magic Feather Fall Jump Light Magic Missile Protection From Evil Shield Sleep Spider Climb

### **Level 2**

Continual Light Invisibility Knock Levitate Melf's Acid Arrow Scare Strength

### **Level 3**

Dispel magic Fireball Flame Arrow Fly Haste Hold Person Hold Undead Infravision Lightning Bolt Melf's Minute Meteors Slow

### **Level 4**

**Confusion** Fear Improved Invisibility Rary's Mnemonic Enhancer Stoneskin

## PRIEST SPELLS

## **Level 1**

**Bless** Cure Light Wounds Detect Magic Light Magical Stone Protection From Evil

### **Level 2** Aid

Hold Person Resist Fire / Resist Cold Silence, 15' Radius

### **Level 3**

Continual Light Dispel Magic Flame Walk Magical Vestment Prayer Protection From Fire

## **Level 4**

**Abjure** Cure Serious Wounds Free Action

Y

## GAINING SPELLS

**Mage:** The following lists the number of spells a mage can cast per level of spell and per level of experience. As expected, the higher the level of a mage, the greater number of spells they can cast.

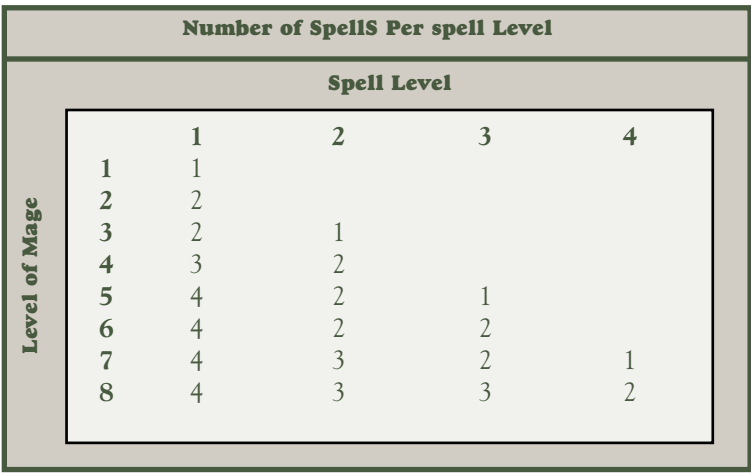

**Priest:** The following lists the number of spells a priest can cast per level of spell and per level of experience. As expected, the higher the level of a Priest, the greater number of spells they can cast.

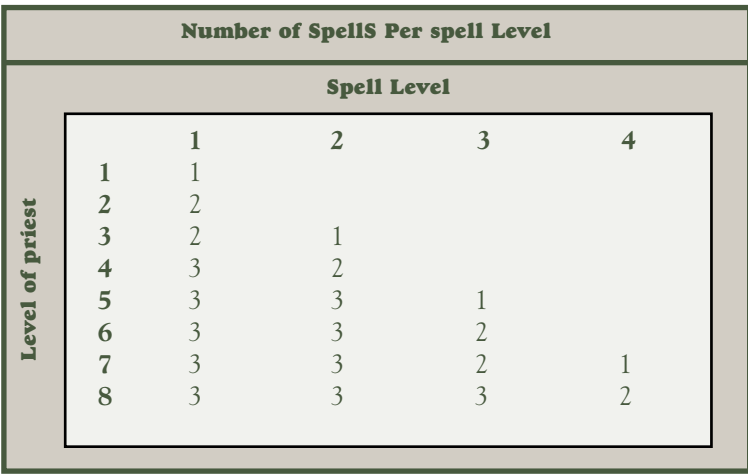

As mentioned before, priests gain bonus spells depending on their Wisdom statistic (see Statistics in the Character Generation section). The bonus spells are indicated on the chart below and are cumulative (i.e., a priest with a Wisdom of 15 would get two extra 1st level spells and 1 extra 2nd level spell.)

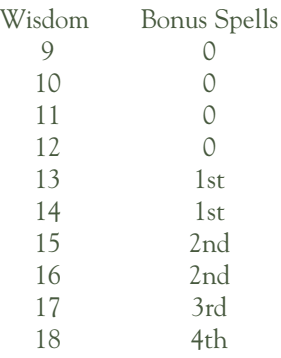

## HOW TO CAST SPELLS

First, a character must be fully rested to be able to cast spells.

This is done by entering the Waterdeep screen (at which point, the character is assumed to rest in town while there) or by resting in one of the rest stops in the dungeon (as described in the In-Game Play section above). Only after resting can the character have access to all their spell levels and be able to cast as many spells as their level allows.

Casting spells is much like choosing a weapon. Take whatever spell you wish, put it into your hand, then left-click on it or press <CTRL> to cast it. There is usually a delay after a spell is cast-for lower level spells, there is little or no delay, but higher level spells become increasingly more complex and timeconsuming to cast properly.

It is best to define your most commonly-used spells using the 1 to 0 hotkeys on the inventory screen, especially healing and attack spells. You may continue to cast a particular spell until your spell levels have been exhausted. To regain your spells, you must either rest at a rest stop or return to Waterdeep.

*Example One:* Zahn the 2nd-level mage wants to be able to fire *magic missiles* at will and decides to assign the *magic missile* spell as one of his ten hotkeys. Entering the inventory screen, he toggles the inventory to display his spells. Selecting *magic missile*, he pulls the icon for the *magic missile* spell off of the spell inventory and places it in the third box of the ten slots. From now on, whenever Zahn wants to use *magic missile*, he can press <3> and the spell readies itself in his hand. Because Zahn is second level and can cast two first level spells, he can cast 2 *magic missile* spells before his spell limit is exhausted. He must rest before he can cast any more *magic missile* spells from memory.

*Example Two:* Pall the 2nd-level cleric always wants to have *cure light wounds* as one of his "weapon" hotykeys (a good idea). As with Zahn, above, he goes to the Inventory screen, goes to the spell inventory, pulls off the *cure light wounds* spell icon, then puts it in Box #3. Whenever he presses <3> the *cure light wounds* spell is ready to cast. Since Pall has a Wisdom of 9 (pretty low, which means no bonus spells) and is second level, he can only cast the *cure light wounds* spell twice before it is exhausted. He must then rest to recover his spell levels.

## SPELL EFFECTS

Casting a spell on a target does not guarantee success. Some monsters are so powerful that they can shrug off magical effects easily. Creatures such as beholders and drow even possess magic resistance that makes attacking them with spells extremely difficult. As a player descends deeper into the dungeon, they discover that the new monsters they encounter can easily throw off the effects of some low-level spells. Adding to your spell arsenal and learning monster weaknesses is the key to success.

Note the ability to resist spell effects applies for the player character and any evil characters he encounters. The higher a character's level, the greater their chance to resist the effects of a *hold person, slow,* or other spells.

# MAGE AND PRIEST SPELLS

There are some differences in how the two classes cast spells. Each class has different spells available to it. Both classes gain new and more powerful spells as they advance in level. Priests can only cast priest spells, mages can only cast mage spells (this includes magic spell scrolls found in the dungeon.)

## SPELL BOOK

A spell book is essentially an inventory box that holds all the spells a mage knows. Only mages have spell books. Spell books only hold spells the mage has available (i.e., not necessarily all the spells on the spell list, just the spells the character has studied or found while adventuring in Undermountain). Mages can find additional spells in Undermountain to add to their spell book (i.e., magical spell scrolls.)

Note: (The following is described in more detail in the Spells section, below, but has been reiterated here for good measure.)

Mages in AD&D usually go through a special process to cast spells. In order to cast a spell, they must memorize the spell from their spell book. It then sticks in their memory until they cast it. Any spell not in their spell book cannot be memorized. Once cast, the spell is gone from the mage's memory until they rememorize the spell. To re-memorize the spell, the player must rest in a rest area or in Waterdeep.

As a mage goes up in levels, they gain the ability to memorize more spells.

A priest gains his spells by resting and praying to his deity. He can cast any spell provided he has spell levels available. Priests do not have spell books. They automatically get every new spell when advancing to a new spell level.

# MAGE SPELLS (Level 1)

### ARMOR

*Armor* creates a magical protective barrier around one creature. The magical *armor* disappears if the player suffers a certain amount of damage during combat (does not absorb damage, it simply makes the target harder to hit). The higher the mage's level, the more damage the spell can withstand before vanishing. *Armor* has no effect on a target that is already heavily armored.

#### BURNING HANDS

*Burning hands* releases a fan sheet of flames in front of the caster, burning any creatures in its area of effect. The higher the mage's level, the more damage *burning hands* does.

#### CHILL TOUCH

When a mage casts *chill touch*, the caster's bare hand becomes capable of doing cold damage to a target. The higher the mage's level, the longer *chill touch* remains in effect.

Note that the caster must successfully touch the target for the spell to work. There is no penalty if the caster misses (i.e., the spell isn't dispelled or negated.) The caster can continue to use *chill touch* until the spell runs out.

If a player touches an undead creature while this spell is in effect, it has a chance to cause the undead creature to flee from the area.

### COLOR SPRAY

When the caster casts *color spray*, a fan-shaped spray of clashing colors spring from his hand that has a chance to stun, blind, or knock targets unconscious. The weaker the target, the more likely the spell is to incapacitate them. Extremely tough creatures (including characters of high level) are unlikely to be affected by this spell.

### DETECT MAGIC

*Detect magic* allows the caster to see magical radiations in his line of sight. Any magical items within range (and line of sight) glow blue.

#### FEATHER FALL

When this is cast, the player becomes as light as a feather. If the player falls in a pit while the spell is in effect, she drifts down slowly and take no damage once she reaches the bottom. The higher the level of the mage, the longer *feather fall* is in effect. If the spell gives out while the character is falling, they start falling at the normal (damaging) rate.

### **IUMP**

When the caster casts *jump* on himself, he gains the ability to make mighty leaps. This spell can be used to cross chasms or reach upper ledges and balconies.

### LIGHT

This spell generates a luminous glow, like torch light.

### MAGIC MISSILE

When cast, a variable number of "magic missiles" appears from the target's hand and homes in on any target of the caster's choosing. As the mage increases in level, they gain the ability to fire more missiles. A 3rd level mage can generate 2 missiles, a 5th level mage can generate 3 missiles, a 7th, 4 missiles, and so on. Magic missiles do not affect any target protected by a *shield* spell (see below.)

### PROTECTION FROM EVIL

*Protection from evil* surrounds the caster by a protective spell that gives the target limited protection against evil creatures. Evil creatures will have difficulty hitting a protected character, and spells cast by evil creatures at the caster are less likely to work.

#### SHIELD

*Shield* puts a protective barrier in front of the caster. It lowers their armor class to the equivalent of chain mail against melee attacks (and protection equivalent to plate mail to most missile attacks). *Shield* also gives the caster immunity to *magic missiles* (see the *magic missile* spell, above) as long as it is in effect.

#### SPIDER CLIMB

*Spider climb* allows the caster to climb walls as if they were a spider. The caster may not climb waterfalls or lava cascades, but any other surface is accessible to them.

#### SLEEP

*Sleep* causes a certain number of creatures within the area of effect to fall into a magical sleep. Elves and Drow are nearly immune to this spell, and Half-Elves have a partial immunity. Characters of 5th Level or higher are not affected by this spell. Creatures that do not sleep are not affected by this spell (i.e., undead creatures).

## MAGE SPELLS (Level 2)

### CONTINUAL LIGHT

This spell creates extremely bright light (bright daylight equivalent) at the target. Creatures who shun bright light (enemy drow, goblins, kobolds) suffer penalties to their attacks while continual light is in effect.

### INVISIBILITY

*Invisibility* makes any one target invisible until it attacks, casts a spell, rests or returns to the surface (Waterdeep). The target cannot be seen by characters with infravision. Items dropped by the character are visible, but objects he is carrying are not.

### **KNOCK**

*Knock* opens any one locked or stuck door, secret door, or chest. It will not work on any lock enchanted to resist a *knock* spell (or other conventional means of opening the lock). *Knock* can be cast on any single object, but it only has an effect on locked doors, locked secret doors and chests.

### LEVITATE

When *levitate* is cast, the target gains the ability to float vertically up or down.

### MELF'S ACID ARROW

When cast, a green (acid) arrow is fired from the caster toward a target. Once the arrow hits a target, it continues to spit acid into a target's wound, doing even more damage. It is important to note that this is an acid attack, which means that trolls cannot regenerate the damage caused by the acid arrow.

### SCARE

When *scare* is cast on a creature, they fall into fits of trembling and shaking. *Scare* has no effect on undead creatures or characters of 6th or higher level. Elves, drow and half elves show partial resistance to this spell.

*Scare* can be cast at any target point (not necessarily a target creature) within the caster's line of sight.

*Scare* is a radius effect spell...it affects all creatures in close proximity to the spell's target point. The effect is instantaneous...it doesn't affect any creatures who wander into the area effect after the spell has been cast.

### **STRENGTH**

When the *strength* spell is cast on the caster, it increases their Strength characteristic. This spell has the best effect on fighters, a moderate effect on priests and thieves, and only a small effect on mages.

## MAGE SPELLS (Level 3)

### DISPEL MAGIC

*Dispel magic* allows a caster to erase magical effects from an area. *Dispel magic* can cancel the effect of *continual light* spells, creatures affected by *slow* or *haste*, and other magical protections or debilitating conditions caused by enemy wizards. Any potions carried by a character hit by *dispel magic* have a chance to be destroyed by the spell.

### **FIREBALL**

When cast, *fireball* causes a streak of flame to erupt from the caster's finger. This streak proceeds along a straight-line path until it hits a solid object, then explodes. The higher the level of the mage, the more damage the *fireball* spell does.

### FLAME ARROW

The *flame arrow* spell allows the caster to fire flaming missiles at a target The caster can fire one "flame bolt" for every five levels of experience (i.e., a first to fourth level mage can't fire any Flame Arrows, a fifth to ninth level mage can fire one Flame Arrow, and so on). The arrow does about the same damage as a normal arrow, but the fire damage it causes is almost four times that of a normal arrow, making it a devastating attack against unprotected creatures.

### **FLY**

*Fly* allows your character to fly. Although it does have a set duration, the spell lingers for a random period of time after the duration is over. As a result, it is best not to remain flying longer than absolutely necessary.
### HASTE

*Haste* makes targets move and attack faster. Casting multiple *haste* spells doesn't have cumulative effects. Casting *haste* on a creature affected by a *slow* spell negates the *slow* spell. *Haste* will not allow a caster to cast spells faster.

### HOLD PERSON

*Hold person* has a chance to cause a target to freeze in place. It doesn't work against undead, non-humanoid or giant-sized monsters (e.g., it works against kobolds, goblins, humans, dwarves, but not against ogres, trolls, or gelatinous cubes). The tougher the creature (or the higher the level of the character), the greater the chance they have of resisting the spell.

### HOLD UNDEAD

*Hold undead* is similar to the *hold person* spell, except that it specifically affects an undead creature. The more powerful the undead creature, the greater the chance the creature resists the spell's effect.

### INFRAVISION

*Infravision* gives the caster the ability to see in normal darkness without the need for a light source. It does not allow a character to see invisible characters.

### LIGHTNING BOLT

*Lightning bolt* causes a bolt of electricity to shoot from the caster, doing electrical damage to any creature in its path. The greater the level of the caster, the more damage the bolt inflicts.

### MELF'S MINUTE METEORS

*Melf's minute meteors* allows the caster to fire tiny fireballs at a target. The number of fireballs equal the caster's levels of experience.

### SLOW

*Slow* slows down a number of creatures in the area of effect. Casting multiple *Slow* spells on a target is not cumulative nor does it affect the time it takes to cast spells. If a *slow* spell is cast on a target affected by a *haste* spell, the two spells negate each other.

# MAGE SPELLS (Level 4)

### **CONFUSION**

This spell causes any creature within the spell's area of effect to behave erratically. They may flee, wander away, stand in place or attack the character.

### FEAR

When the *fear* spell is cast, the caster gains the ability to cause targets to flee.

### IMPROVED INVISIBILITY

*Improved invisibility* is an improved version of the second level mage spell, *invisibility*. Unlike the *invisibility* spell, the invisible character remains invisible no matter what they do during the spell's duration. They can attack, fire missiles, cast spells and still remain invisible. (A *dispel magic* spell, however, still has a chance to dispel *improved invisibility.*)

### RARY'S MNEMONIC ENHANCER

This spell allows a mage to cast three additional spell levels. Essentially, when they go to the rest area screen and cast this spell, they gain three bonus levels to memorize spells. If they cast two *enhancers*, they get 6 bonus levels, and so on. These bonus levels are only good for one rest period.

This spell lasts until the next rest period or until character enters Waterdeep.

### STONESKIN

When the *stoneskin* spell is cast, it gives the caster temporary invulnerability to one to four non-spell attacks. The number of attacks the target is protected against is random; the caster casts the spell and takes their chances. Casting multiple *stoneskins* does not have a cumulative effect.

This spell is permanent until dispelled by attacks (see below). Going up to Waterdeep also cancels the spell.

# PRIEST SPELLS (Level 1)

### **BLESS**

This spell raises the morale of the caster, making it easier for them to attack their foes. The *bless* spell is not cumulative.

### CURE LIGHT WOUNDS

This spell heals one to eight hit points of damage on the caster.

### DETECT MAGIC

See the first level mage spell of the same name.

### LIGHT

See the first level mage spell of the same name.

### MAGICAL STONE

This spell allows the caster to hurl three enchanted pebbles at a target. These pebbles explode when they hit, doing damage to the target.

### PROTECTION FROM EVIL

See the first-level mage spell of the same name.

# PRIEST SPELLS (Level 2)

## AID

Aid is similar to the *bless* spell (see *bless*, above) except that it gives the caster a bonus 1 to 8 hit points (increasing the total hit points of the character for the duration of the spell).

### HOLD PERSON

See the third level mage spell of the same name.

## RESIST COLD

*Resist cold* toughens the caster's body to resist cold and frost. It does not make the caster immune to cold attacks, but it does reduce the damage the target takes from such attacks.

### RESIST FIRE

*Resist fire* toughens the caster's body to resist heat and fire. It does not make the caster immune to fire attacks, but it does reduce the damage the target takes from such attacks.

# PRIEST SPELLS (Level 3)

### CONTINUAL LIGHT

See the second-level mage spell of the same name.

### DISPEL MAGIC

See the third-level mage spell of the same name.

### FLAME WALK

*Flame walk* negates all damage from normal fire and gives your character some resistance against magical fire.

### MAGICAL VESTMENT

This spell grants the caster the Armor Class equivalent of chain mail. This spell does not work in tandem with regular armor (instead, it takes the best of the two), but it does work with shields and Dexterity bonuses.

### PRAYER

Prayer bolsters the morale of the caster, giving him bonuses to attack, damage, and a greater chance of throwing off spell effects directed against him. Furthermore, it penalizes all the caster's enemies in the area, lowering their morale and reducing their chances to hit and damage the priest. All in the area of the spell are affected for its duration.

### PROTECTION FROM FIRE

This spell gives your character temporary immunity to a certain amount of fire damage. The higher the level of the priest, the more fire damage the spell can absorb before being exhausted.

# PRIEST SPELLS (Level 4)

### ABJURE

Abjure removes any extraplanar creature from Undermountain (spectators, mephits, shadow fiends) and returns it to its home plane. Note that this spell has no effect on a creature that is on its home plane.

### CURE SERIOUS WOUNDS

*Cure serious wounds* is similar to *cure light wounds*, but cures 3 to 17 hit points of damage.

### FREE ACTION

*Free action* gives your character the ability to move where he normally could not. It makes a target immune to anything in the game that would slow him down outside of gravity. As a result, slow and paralyzation spells have no effect on the character.

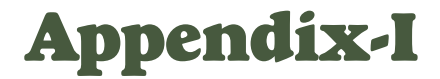

# GLOSSARY

**AC (Armor Class):** Armor Class is a numerical representation of how hard it is to hit and damage a character. The lower the AC, the harder it is for the character to become hurt. Armor Class ranges from 10 (the character can be easily hit) to -10 (attacking the character is like trying to breach a tank.)

**Avatar:** The mortal form of a god in the Realms. The gods cannot intervene directly in the affairs of the Realms, but send down avatars to serve as their proxies. Although avatars are incredibly powerful, they can be slain by mortals.

**Charisma:** A measure of how charismatic a character is. Charisma affects the costs of buying and selling items (and the cost of services) within the game.

**Class:** What "type" of adventurer the PC is (i.e., fighter, priest, mage, thief – see definitions of each below). See Classes in the character generation section, above. The player's class cannot change during the game.

**Constitution:** A measure of the PC's health. The higher the PC's Constitution, the more Hit Points (see above) the PC has. Fighters gain more hit points from a higher Constitution than other classes.

**Dexterity:** A measure of the PC's agility. Dexterity is the prime characteristic of thieves. A high dexterity gives a thief a bonus to their thief skills.

**Durnan:** A former adventurer who is now proprietor of the Yawning Portal and who is rumored to be one of the secret Lords of Waterdeep.

**Experience Points:** The PC's "score." Unlike most adventure games, this score gives the character tangible benefits, allowing the character to advance in Level and gain power. These points increase with every successful encounter.

**Fighter:** Fighters have the potential to be the toughest and strongest characters in the game. They can use any weapon from the weapon list and can equip any form of armor. As they advance in level, they gain the ability to attack much faster than other characters.

**Forgotten Realms:** The fantasy setting where Descent to Undermountain takes place. Undermountain and Waterdeep are only a small corner of a *very* large world.

**Gold Pieces:** The coinage of the Forgotten Realms (where Undermountain is located). The costs of all equipment is established in gold.

**Halaster**: The mad wizard who constructed Undermountain.

**Hit Dice:** Only monsters have this characteristic..Hit Dice are to monsters what levels of experience are to characters. A monster's Hit Dice sometimes determines whether they are affected by certain spells.

**Hit Points (Max and Current):** A measure of the PC's health. Hit Points are lost whenever a character is wounded, but they can be regained by rest and *healing.*

**Intelligence:** A measure of how smart a character is. Intelligence is the prime characteristic of mages. A high Intelligence allows a mage to store more spells in his spell book.

**Khelben:** The high mage of Waterdeep who gives characters missions during the course of the game.

**Level:** Level can mean several things:

- 1. It can be used to refer to how good the PC is at their chosen class. Level increases throughout the game until the peak for the character class is reached.
- 2. It may refer to a dungeon level within the game.
- 3. It can refer to the level of a mage or priest spell. The higher the level of a spell, the more powerful it is.

**Lolth:** The demonic Queen of Spiders, the powerful and evil goddess of the drow.

**Lords of Waterdeep:** The mysterious rulers of Waterdeep that hide their identities from the general populace of the city. The single exception is an unmasked spokesman, the Open Lord (currently the paladin Piergeiron).

**Mage:** Physically the weakest of the classes, mages have access to powerful offensive spells as they advance in level.

**Mirt:** A reformed leader of the Shadow Thieves who is now one of the most prominent merchants of Waterdeep and is rumored to be one of the secret Lords of Waterdeep.

**PC:** Abbreviation of "Player character."

**Priest:** Keepers of the faith, priests can use any form of armor, some limited weapons and cast healing and defensive magic.

**Race:** The PC's race, whether dwarf, halfling, human, half-elf or elf. This does not change during the game.

**Shadow Thieves:** The old thieves' guild of Waterdeep, now outcast. The Shadow Thieves have vowed revenge against the Lords of Waterdeep.

**Spell Book:** A spell book holds all the spells known by a mage. If a spell is not in the spell book, the character cannot memorize and use the spell.

**Strength:** A measure of how much the damage the PC can do. Strength is the prime characteristic of fighters.

**Thief:** Only slightly stronger than mages, thieves can only use limited weapons and armor. Nonetheless, their lockpicking and other skills allow them to by-pass many of Undermountain's more dangerous obstacles and traps.

**Undermountain:** The great dungeon beneath Waterdeep which the player travels through.

**Waterdeep:** The greatest city in the Forgotten Realms, built over the ruins of Undermountain. The City is ruled by a council of mysterious Lords.

**Wisdom:** A measure of a PC's willpower and wisdom. Wisdom is the prime characteristic of priests. A high Wisdom gives a priest bonus spells.

**Yawning Portal:** A drinking establishment in Waterdeep owned by Durnan, with a well entrance into Undermountain.

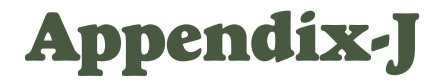

# **CREDITS**

**VP OF DEVELOPMENT** Trish Wright

**DIVISION DIRECTOR** Feargus Urquhart

**PRODUCER** Reginald Arnedo

**LINE PRODUCERS** Michael Motoda Chris Benson Jason Suinn

**ART DIRECTOR** Rob Nesler

**LEAD ARTIST** Kevin Beardslee

## **2D ARTISTS**

Trammel Isaac Aaron Brown Stephen Beam John Mueller Justin Sweet Vance Kovacs Spencer Kipe

### **3D ANIMATORS**

Trammel Isaac Kevin Beardslee Aaron Brown Eddie Rainwater Ed Trillo E.B. Sarver

**LEAD PROGRAMMER** Andrew Pal

### **PROGRAMMERS**

Jim Gardner Robert Holloway Chris Faranetta

**LEAD TECHNICAL DESIGNER** Robert Hanz

**LEAD CREATIVE DESIGNER** Chris Avellone

**DESIGNERS** Scott Bennie Steve Perrin John Deiley Robert Holloway

### **LEVEL DESIGN**

John Deiley Chris Avellone Robert Hanz Steve Perrin Scott Bennie Aaron Brown Kenneth Lee Reginald Arnedo Mineh Ishida Larry Lesser Michael Motoda

### **DESIGN CONTRIBUTIONS**

Aaron Brown Matt Norton Jason Suinn Jim Gardner

**ASSISTANT DESIGNER** Michael Motoda

**AUDIO DIRECTOR** Charles Deenen

**VO and SFX MASTERING** Craig Duman

**VOICE RECORDING SUPERVISOR** Chris Borders

**DIALOGUE EDITORS** Sergio A. Bustamante II Doug Rappaport

**VO DIRECTOR** Michael McConnohie

**VO TALENT**

Jim Cummings Frank Welker Jennifer Hale Kath Soucie

**VO RECORDING ENGINEER** Paul Hurtubise

**MUSIC** Richard Band

**Ambient MUSIC** Rick Jackson Ron Valdez

**MUSIC MASTERING** Tom Baker at Futuredisk

**MUSIC SUPERVISION** Brian Luzietti

**TSR LOGO SOUND** Charles Deenen

**GAME SOUND DESIGN** Ann Shebelli (EFX) David Farmer (EFX) Larry Peacock Gregory Allen Charles Deenen Elisabeth Flaum (EFX) Ricardo Broadus (EFX) Jeffrey R. Whitcher (EFX)

**SFX ASSISTANCE/LIBRARIAN** Craig Duman

**CINEMATICS SOUND DESIGN** Larry Peacock Charles Deenen

**RE-RECORDING MIXER** Charles Deenen

**AUDIO ADMINISTRATIVE ASSISTANT** Brandy Young Gloria Soto

**MIXED IN DOLBY SURROUND**

**DITI DOLBY SURROUND** 

**TRAFFIC MANAGERS** Bill Hamelin Thom Dohner

**GRAPHIC DESIGNERS** Larry Fukuoka Tracie Martin

**MANUAL DESIGN AND LAYOUT** Craig Owens

**DESCENT ENGINE** Parallax

**INSTALLER** Parallax

### **VIDEO PROCESSING** Stephen Miller

Bill Stoudt Dan Williams

**COMMUNICATIONS MANAGERS** Genevieve Ostergard Courtney Thompson

**MARKETING MANAGERS** Craig Owens

Mike Markin

**DIRECTOR OF QUALITY ASSURANCE** Chad Allison

### **QA MANAGER** Colin Totman

### **LEAD TESTERS**

Jeremy Ray Doug Avery Darrell Jones

### **TESTERS**

Larry Smith Louie Iturzaeta Tim Vince Dan Forsyth Dennis Whitlow Austin Coulson Kaycee Vardaman Erick Lujan Greg Baumeister Tony Martin Charles Crail Evan Chantland Jim Dunn Bill Field Tim Anderson

# **QA IS MANAGER**

Frank Pimentel

**QA IS TECHNICIANS** Bill Delk Chris Peak

**DIRECTOR OF COMPATIBILITY** Phuong Nguyen

## **COMPATIBILITY TECHNICIANS**

Dan Forsyth Derek Gibbs Aaron Olaiz Marc Duran John Parker

## **CUSTOMER SERVICE MANAGER** Hilleri Abel

## **CUSTOMER SERVICE**

Kori Rosencranz Erin Smith Cheryl Raymond Yasmin Vasquez

### **TECHNICAL SUPPORT**

Hilleri Abel Matthew Byrne Mark Linn Rafael Lopez Richard Sanford Paul Dew Alton Tuttle Rusty Treadway Brian Quilter Brennan Easlick Tom Gardner Gunnar Christensen Jennifer Purcaro

### **TSR DEVELOPMENT**

www.tsr.com Jim Butler Julia Martin Steven Schend David Wise Mendy Lowe

### **SPECIAL VOICE WORK BY** Max the Dog

# Interplay Limited 90-Day Warranty

Interplay warrants to the original purchaser of this Interplay Productions™ product that the compact disc or floppy disk(s) on which the software programs are recorded will be free from defects in material and workmanship for 90 days from the date of purchase. If the compact disc or floppy disk(s) is found defective within 90 days of original purchase, Interplay agrees to replace, free of charge, any product discovered to be defective within such period upon receipt at its factory service center of the product, postage paid, with proof of the date of purchase. This warranty is limited to the compact disc or floppy disk(s) containing the software program originally provided by Interplay and is not applicable to normal wear and tear. This shall be void if the defect has arisen through abuse, mistreatment, or neglect. Any implied warranties applicable to this product, including warranties of merchantability and fitness for a particular purpose are disclaimed. Interplay disclaims all responsibility for incidental or consequential damages.

Some states do not allow limitations as to how long an implied warranty lasts and/or exclusions or limitations of incidental or consequential damages so the above limitations and/or exclusions or liability may not apply to you. This warranty gives you specific rights, and you may also have other rights which vary from state to state.

### Limited Warranty

If the compact disc or floppy disk(s) should fail after the original 90-day warranty period has expired, you may return the software program to Interplay at the address noted below with a check or money order for \$5.00 (U.S. currency), which includes postage and handling, and Interplay will mail a replacement to you. To receive a replacement, you need to enclose the original defective compact disc or floppy disk(s) in protective packaging accompanied by: (1) a \$5.00 check or money order, (2) a brief statement describing the defect, and (3) your return address. If you have a problem with your software, you may wish to call us first at (714) 553-6678. If your compact disc is defective and a replacement is necessary, U.P.S. or registered mail is recommended for returns. Please send the defective disc(s) only (not the box) with a description of the problem and \$5.00 to:

> Warranty Replacements Interplay Productions 16815 Von Karman Avenue Irvine, CA 92606

### Copying Prohibited

This software product and the manual are copyrighted and all rights are reserved by Interplay Productions and are protected by the copyright laws that pertain to computer software. You may not copy the software except that you may make one copy of the software solely for backup or archival purposes. You may not loan, sell, rent, lease, give, sub license, or otherwise transfer the software (or any copy). You may not modify, adapt, translate, create derivative works, decompile, disassemble, or otherwise reverse engineer or derive source code from, all or any portion of the software or anything incorporated therein or permit or encourage any third party to do so.

*NOTICE: Interplay reserves the right to make modifications or improvements to the product described in this manual at any time and without notice.*

# Technical Support

If you have any questions about this, or any other Interplay product, you can reach our Customer Service/Technical Support Group at: Interplay, 16815 Von Karman Avenue, Irvine, CA 92606 Attn: Customer Service. Customer Service is available 24 hours a day through our Automated Customer Service system, with a Customer Service representative available during normal business hours at (714) 553-6678.

Please have your system information available, or better yet, try to be at your computer. The more detailed information you can provide our support personnel, the better service we can provide you.

### Hintline

Hints are available for this title and other Interplay games. You can reach our hintline at 1-900-370-PLAY (1-900-451-6869 in Canada). The charge for this service is \$1.25 for the first minute and \$.75 for each additional minute. For Canada, these charges will be in Canadian dollars. All hint questions must be directed to this "900" service. No hints will be given on our Customer Service lines. You must have a touchtone phone to use this service. The hintline is open 24 hours a day. All long distance charges are included in these prices. Callers under the age of 18 must get parental permission before calling the hintline. The hintline is only available in the U.S. and Canada. Charges subject to change without notice.

If you have a modem, you can reach us at the following:

### Internet

You can reach Interplay by sending Internet E-mail to "support@interplay.com". Many Interplay demos and patches are available at Internet FTP sites. To visit our World Wide Web site, point your browser to: "http://www.interplay.com" or you may ftp to ftp.interplay.com.

### The Interplay BBS

We have a 24-hour, 7-day a week multiline BBS available for customer questions, support and fixes. The number is 714-252-2822. Modem settings are 300-28.8k Baud, V.32bis, V.42bis, 8-N-1. You also may contact our BBS over the Internet. Telnet to bbs.interplay.com. This is a free service. (Excluding toll charges.)

### America Online

You may E-mail Interplay Customer Support at IPTECH.

### Compuserve

We are available for IBM and compatible on-line support. We are located in the Game Publishers B Forum, type GO GAMBPUB at any "!" prompt. Then select "Section 4" for Interplay Productions. You can leave technical support questions there. You can also download fixes and demos from Library 4 in GAMBPUB. The best place for game play hints about our games is in the GAMERS forum. If you are not already a CompuServe member, you can call CompuServe toll-free at 1-800-524-3388 and ask Representative #354 for a free introductory membership and a \$15 usage credit. For game play hints look in the Gamer's Forum (GO GAMERS). Besides technical support for Interplay products, CompuServe offers many other services, including communications, reference libraries, hardware and software support, travel, games and much more.

**Welcome to the Interplay Web!** As a company dedicated to providing innovative, high-quality interactive entertainment software, we are always striving to stay as close as possible to the leading edge of technology. This Web site is the latest example of our ongoing effort to provide a wealth of information and opportunities to you.

s a company of fanatic gamers, we love the idea of gamers all over the world tapping into cyberspace to see, touch and feel our latest games. No hype, no marketing campaign; just great games. To make it work, our goal is to keep this site fresh and new, to make it a place where you can tell US what you like about our games... and what you don't like about them. So use the feedback options on these pages and sound off.

**Enjoy your visit in our Web site, explore all the different areas we have to offer, and** come back soon. Check us out in the weeks and months ahead; we will be introducing new and exciting areas for you to experience. Once again, welcome.

Brian Fargo C.E.O.

Interplay's World Wide Web site is an Internet service designed to give you the latest information about Interplay and our products.

This site features our demos, upgrades, product information and ordering information.

### HOW TO GET THERE

From your Internet account, point your favorite browser to:

### www.interplay.com

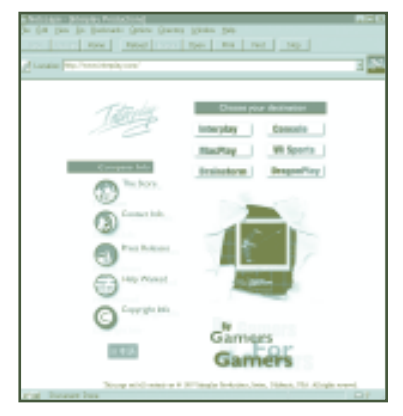

# Notes

# Notes